### Copyright Notice: Copyright Notice:

No part of this installation guide may be reproduced, transcribed, transmitted, or translated in any language, in any form or by any means, except duplication of documentation by the purchaser for backup purpose, without written consent of ASRock Inc.

Products and corporate names appearing in this guide may or may not be registered trademarks or copyrights of their respective companies, and are used only for identification or explanation and to the owners' benefit, without intent to infringe.

### Disclaimer:

Specifications and information contained in this guide are furnished for informational use only and subject to change without notice, and should not be constructed as a commitment by ASRock. ASRock assumes no responsibility for any errors or omissions that may appear in this guide.

With respect to the contents of this guide, ASRock does not provide warranty of any kind, either expressed or implied, including but not limited to the implied warranties or conditions of merchantability or fitness for a particular purpose.

In no event shall ASRock, its directors, officers, employees, or agents be liable for any indirect, special, incidental, or consequential damages (including damages for loss of profits, loss of business, loss of data, interruption of business and the like), even if ASRock has been advised of the possibility of such damages arising from any defect or error in the guide or product.

**ASRock Website: http://www.asrock.com**

Published December 2003 Copyright©2003 ASRock INC. All rights reserved.

 $\mathbb{I}$ 

English

1

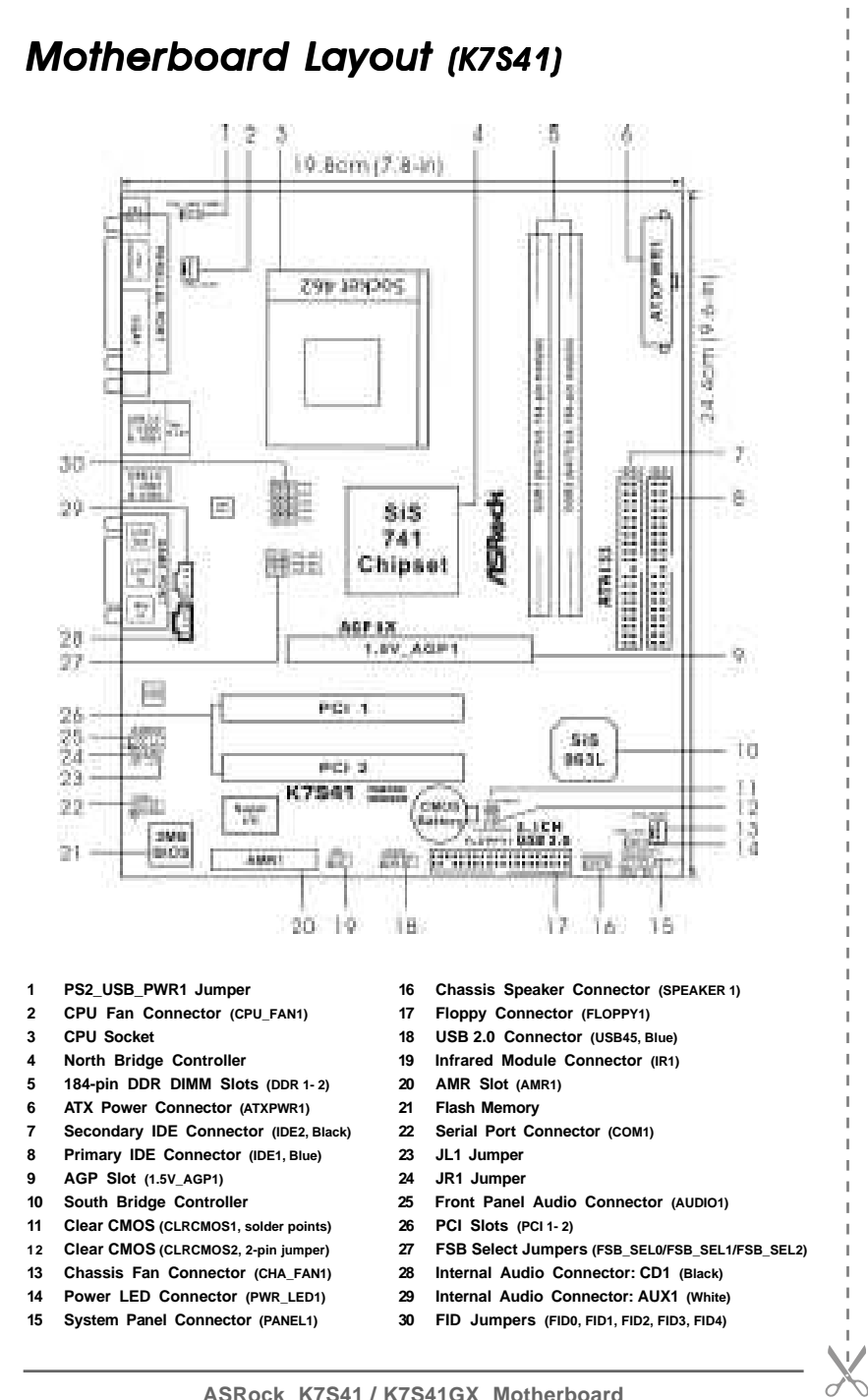

2

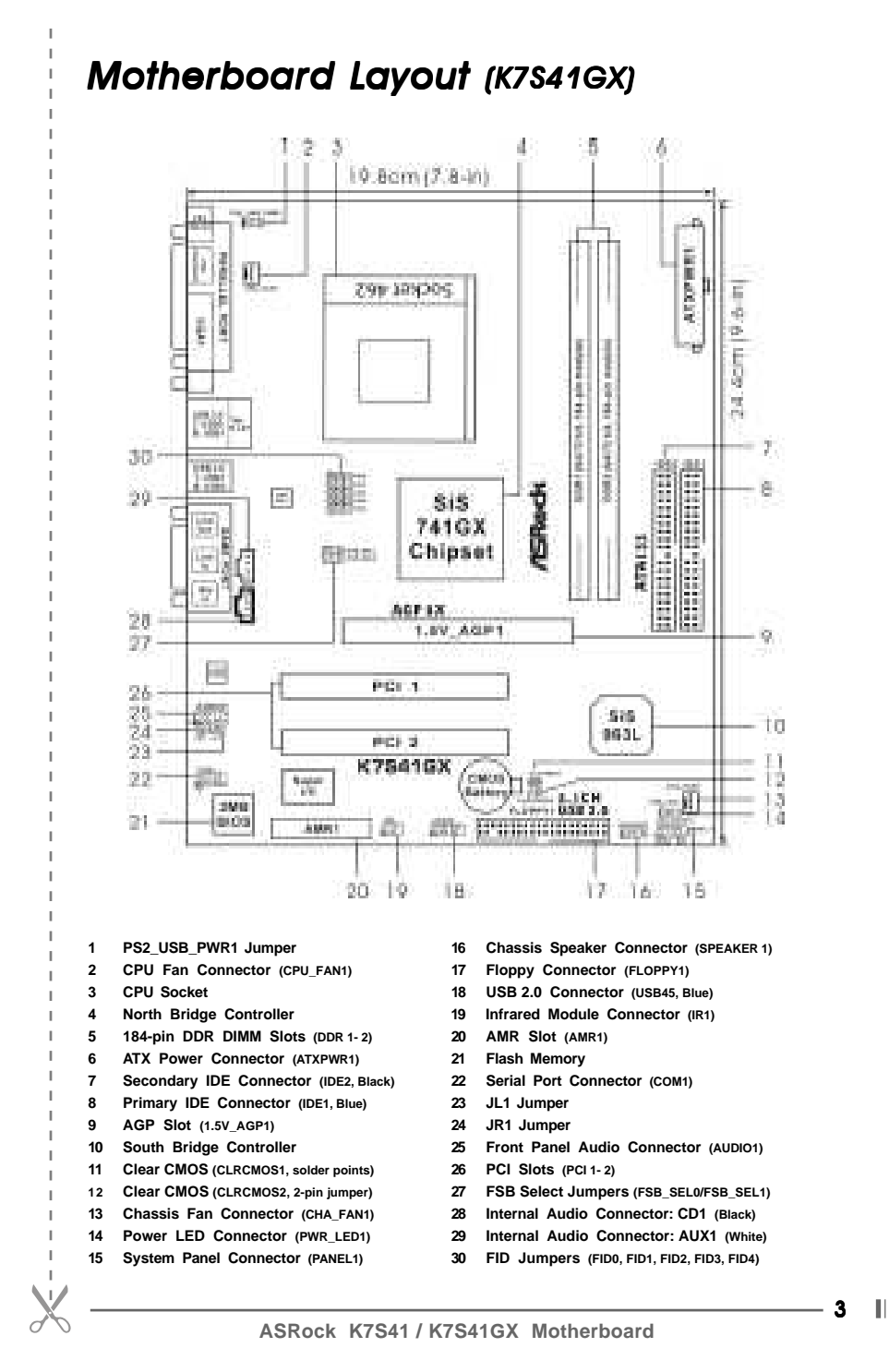

English

*ASRock I/OTM (K7S41 / K7S41GX) K7S41GX)*

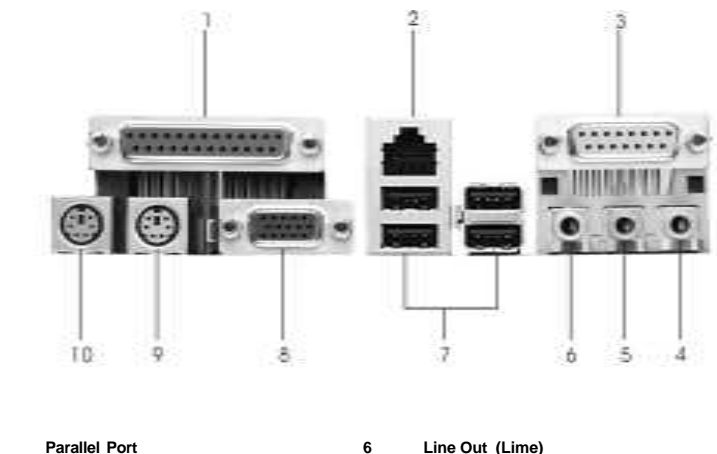

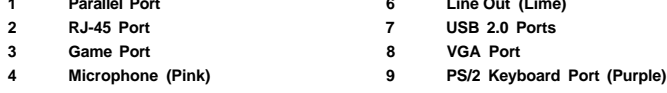

**5 Line In (Light Blue) 10 PS/2 Mouse Port (Green)**

English

4

# *1. Introduction*

Thank you for purchasing ASRock K7S41 / K7S41GX motherboard, a reliable motherboard produced under ASRock's consistently stringent quality control. It delivers excellent performance with robust design conforming to ASRock's commitment to quality and endurance.

This Quick Installation Guide contains introduction of the motherboard and stepby-step installation guide. More detailed information of the motherboard can be found in the user manual presented in the Support CD.

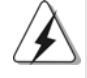

Because the motherboard specifications and the BIOS software might be updated, the content of this manual will be subject to change without notice. In case any modifications of this manual occur, the updated version will be available on ASRock website without further notice. You may find the latest memory and CPU support lists on ASRock website as well. ASRock website http://www.asrock.com

# 1.1 Package Contents

ASRock K7S41 or K7S41GX Motherboard (Micro ATX Form Factor: 9.6-in x 7.8-in, 24.4 cm x 19.8 cm) ASRock K7S41 / K7S41GX Quick Installation Guide ASRock K7S41 / K7S41GX Support CD One 80-conductor Ultra ATA 66/100/133 IDE Ribbon Cable One Ribbon Cable for a 3.5-in Floppy Drive One ASRock I/OTM Shield One COM Port Bracket One ASRock MR Card (Optional)

English

# 1.2 Specifications

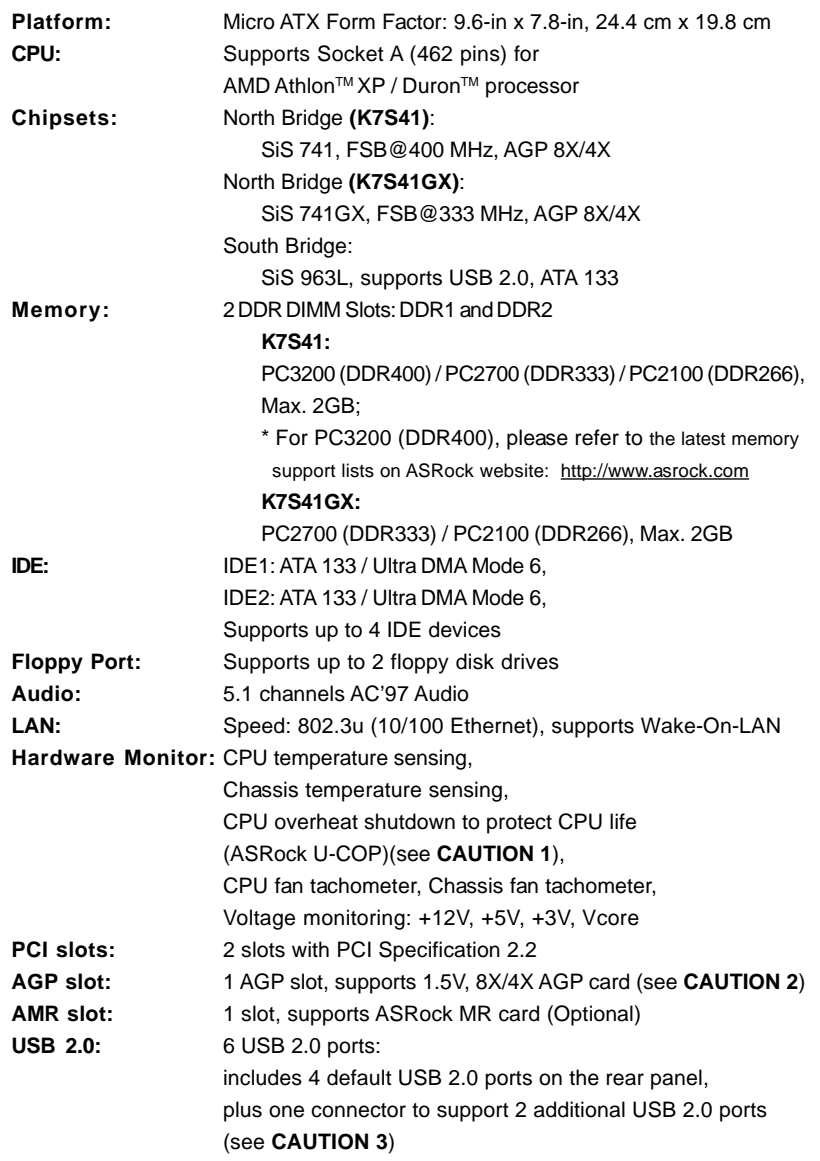

 $\parallel 6$  –

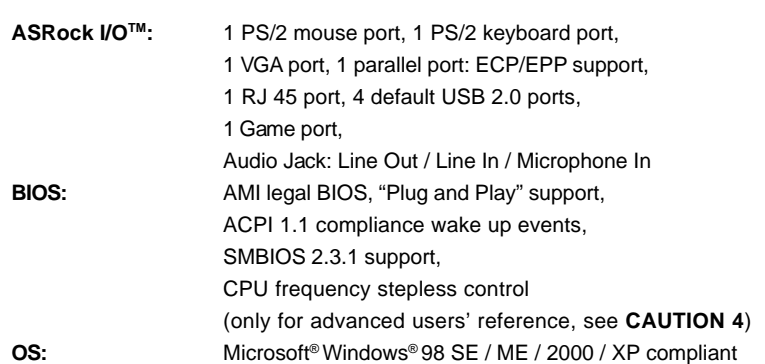

*CAUTION!*

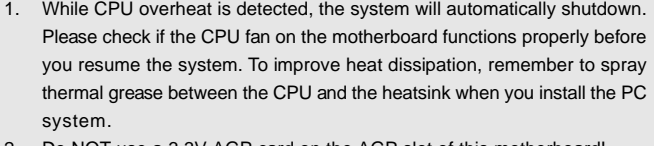

- 2. Do NOT use a 3.3V AGP card on the AGP slot of this motherboard! It may cause permanent damage!
- 3. Power Management for USB 2.0 works fine under Microsoft® Windows® XP SP1/2000 SP4. It may not work properly under Microsoft® Windows® 98/ME. Please refer to Microsoft® official document at
- http://www.microsoft.com/whdc/hwdev/bus/USB/USB2support.mspx 4. Although this motherboard offers stepless control, it is not recommended to perform over clocking. Frequencies other than the recommended CPU bus frequencies may cause the instability of the system or damage the CPU. The CPU host frequency of this motherboard is determined by the jumper-setting. You must set the FSB jumper according to your AMD CPU before you use the "Manual" option as the FSB setting in BIOS setup to perform over clocking. Please check page 24 of the User Manual in the Support CD for details.

# *2. Installation*

# Pre-installation Precautions

Take note of the following precautions before you install motherboard components or change any motherboard settings.

- 1. Unplug the power cord from the wall socket before touching any component. Failure to do so may cause severe damage to the motherboard, peripherals, and/or components.
- 2. To avoid damaging the motherboard components due to static electricity, NEVER place your motherboard directly on the carpet or the like. Also remember to use a grounded wrist strap or touch a safety grounded object before you handle components.
- 3. Hold components by the edges and do not touch the ICs.
- 4. Whenever you uninstall any component, place it on a grounded antstatic pad or in the bag that comes with the component.

## 2.1 CPU Installation

- Step 1. Unlock the socket by lifting the lever up to a 90° angle.
- Step 2. Position the CPU directly above the socket such that its marked corner matches the base of the socket lever.
- Step 3. Carefully insert the CPU into the socket until it fits in place.

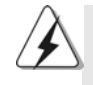

The CPU fits only in one correct orientation. DO NOT force the CPU into the socket to avoid bending of the pins.

- Step 4. When the CPU is in place, press it firmly on the socket while you push down the socket lever to secure the CPU. The lever clicks on the side tab to indicate that it is locked.
- Step 5. Install CPU fan and heatsink. For proper installation, please kindly refer to the instruction manuals of your CPU fan and heatsink vendors.

English

8

## 2.2 Installation of Memory Modules (DIMM)

K7S41 / K7S41GX motherboard provides two 184-pin DDR (Double Data Rate) DIMM slots.

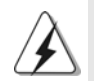

Please make sure to disconnect power supply before adding or removing DIMMs or the system components.

Step 1. Unlock a DIMM slot by pressing the retaining clips outward.

Step 2. Align a DIMM on the slot such that the notch on the DIMM matches the break on the slot.

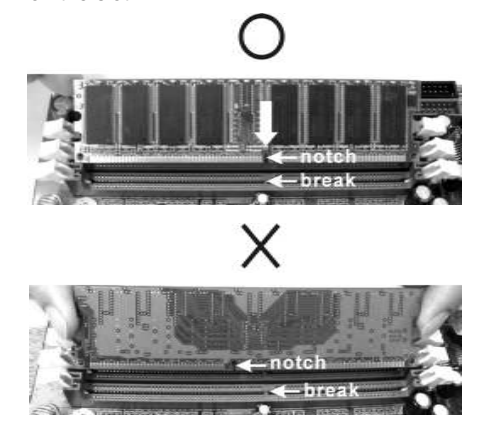

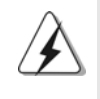

The DIMM only fits in one correct orientation. It will cause permanent damage to the motherboard and the DIMM if you force the DIMM into the slot at incorrect orientation.

Step 3. Firmly insert the DIMM into the slot until the retaining clips at both ends fully snap back in place and the DIMM is properly seated.

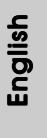

**ASRock K7S41 / K7S41GX Motherboard**

9

#### 2.3 Expansion Slots (PCI, AMR, and AGP Slots)

There are 2 PCI slots, 1 AMR slot, and 1 AGP slot on K7S41 / K7S41GX motherboard. **PCI slots:** PCI slots are used to install expansion cards that have the 32-bit PCI interface.

- **AMR slot:** The AMR slot is used to insert an ASRock MR card (optional) with v.92 Modem functionality.
- **AGP slot:** The AGP slot is used to install a graphics card. The ASRock AGP slot has a special design of clasp that can securely fasten the inserted graphics card.

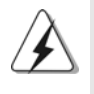

Please do NOT use a 3.3V AGP card on the AGP slot of this motherboard! It may cause permanent damage! For the voltage information of your graphics card, please check with the graphics card vendors.

#### Installing an expansion card

- Step 1. Before installing the expansion card, please make sure that the power supply is switched off or the power cord is unplugged. Please read the documentation of the expansion card and make necessary hardware settings for the card before you start the installation.
- Step 2. Remove the bracket facing the slot that you intend to use. Keep the screw for later use.
- Step 3. Align the card connector with the slot and press firmly until the card is completely seated on the slot.
- Step 4. Fasten the card to the chassis with screws.

English

 $\parallel$  10 -

## 2.4 Jumpers Setup

The illustration shows how jumpers are setup. When the jumper cap is placed on pins, the jumper is "SHORT". If no jumper cap is placed on the pins, the jumper is "OPEN". The illustration shows a 3-pin jumper whose pin1 and pin2 are "SHORT" when jumper cap is placed on these 2 pins.

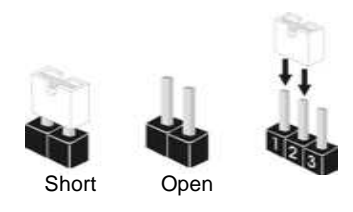

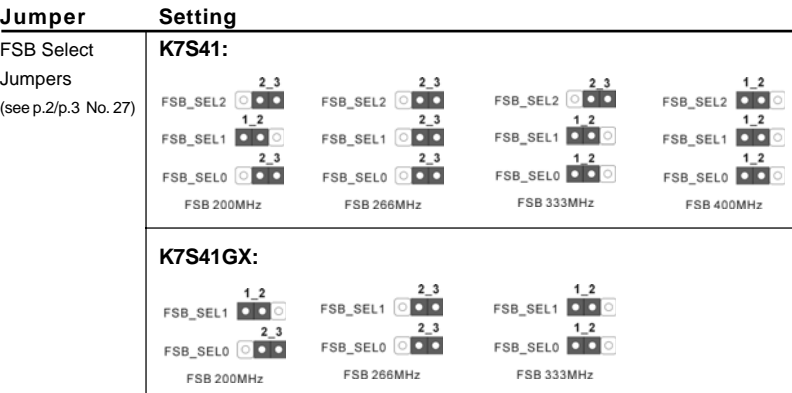

Note: The setting of the CPU front side bus frequency of this motherboard is by means of the adjustment of jumper-setting. You must set the FSB jumper according to your AMD CPU before you use the "Manual" option as the FSB setting in BIOS setup to perform over clocking. Please follow the figures above to set the CPU front side bus frequency.

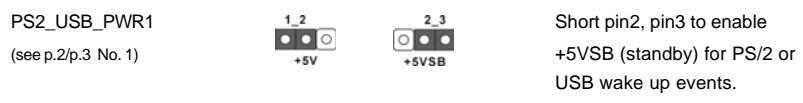

Note: To select +5VSB, it requires 2 Amp and higher standby current provided by power supply.

JR1(see p.2/p.3 No. 24) JL1(see p.2/p.3 No. 23)

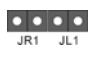

Note: If the jumpers JL1 and JR1 are short (see the figure above), both front panel and rear panel audio connectors can work.

**ASRock K7S41 / K7S41GX Motherboard**

 $-11$   $\parallel$ 

Clear CMOS<br>(CLRCMOS1, solder points)

(CLRCMOS2, 2-pin jumper)  $\circ$ (see p.2/p.3 No. 11)  $\overline{\smash{\bigcup_{\text{solder points}}}}$  (see p.2/p.3 No. 12) 2-pin jumper

Note: CLRCMOS1 and CLRCMOS2 allow you to clear the data in CMOS. The data in CMOS includes system setup information such as system password, date, time, and system setup parameters. There are 2 ways for you to clear and reset the system parameters to the default setup. Please turn off the computer and unplug the power cord, then you may either short the solder points on CLRCMOS1 by using metal material, e.g., a paper clip for 3 seconds; or you may use a jumper cap to short the pin on CLRCMOS2 for 3 seconds. Please remember to remove the paper clip or the jumper cap after clearing the CMOS. If you need to clear the CMOS when you just finish updating the BIOS, you must boot up the system first, and then shut it down before you do the clear-CMOS action.

#### FID Jumpers

(FID0, FID1, FID2, FID3, FID4) (see p.2/p.3 No. 30)

 $\overline{\bigcirc\bigcirc}$  Fipe  $\overline{\circ}$  Fid1  $\Box$ FID2  $\overline{O}$ FID3 ์ lือ∫ FID4

Note: The set of FID jumpers are designed to adjust the multiplier of CPU. For detailed information, please refer to page 15 of user Manual in the Support CD.

### 2.5 Connectors

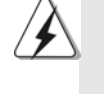

Connectors are NOT jumpers. DO NOT place jumper caps over these connectors. Placing jumper caps over the connectors will cause permanent damage of the motherboard!

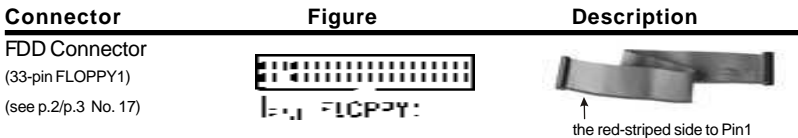

Note: Make sure the red-striped side of the cable is plugged into Pin1 side of the connector.

 $|| 12 -$ 

Primary IDE Connector (Blue) Secondary IDE Connector (Black) (39-pin IDE1, see p.2/p.3 No. 8) (39-pin IDE2, see p.2/p.3 No. 7)

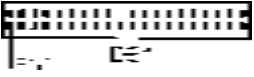

connect the blue end to the motherboard

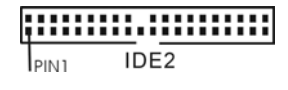

connect the black end to the IDE devices

80-conductor, ATA 66/100/133 cable

Note: If you use only one IDE device on this motherboard, please set the IDE device as "Master". Please refer to the instruction of your IDE device vendor for the details. Besides, to optimize compatibility and performance, please connect your hard disk drive to the primary IDE connector (IDE1, blue) and CD-ROM to the secondary IDE connector (IDE2, black).

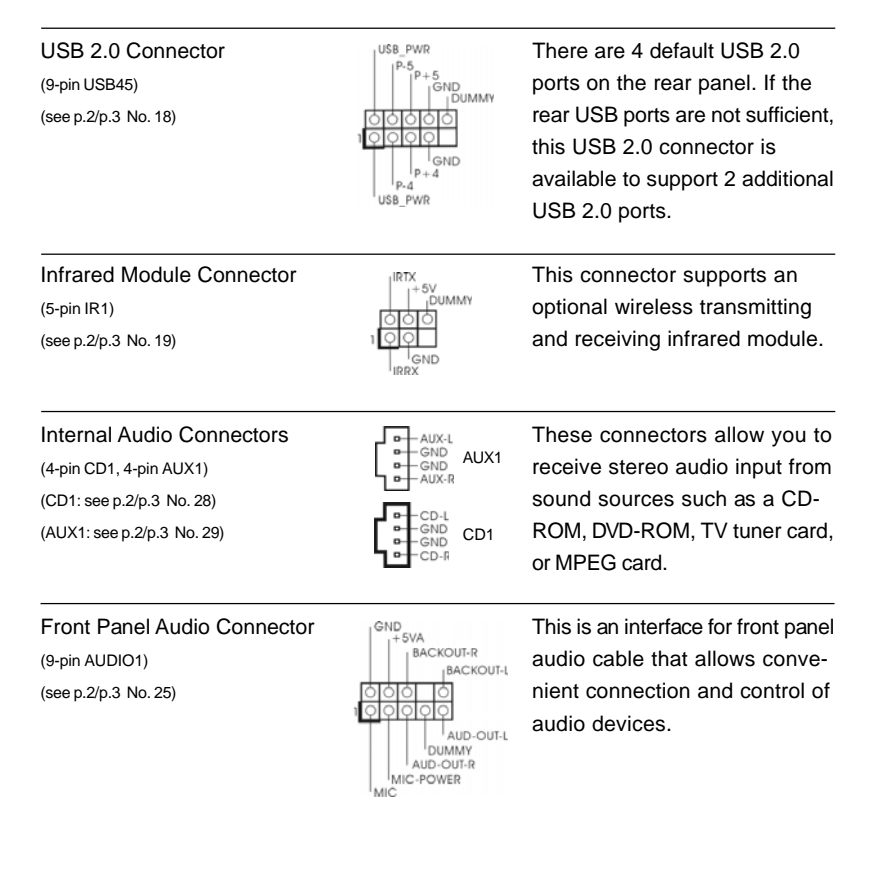

**ASRock K7S41 / K7S41GX Motherboard**

 $-13$   $\parallel$ 

English

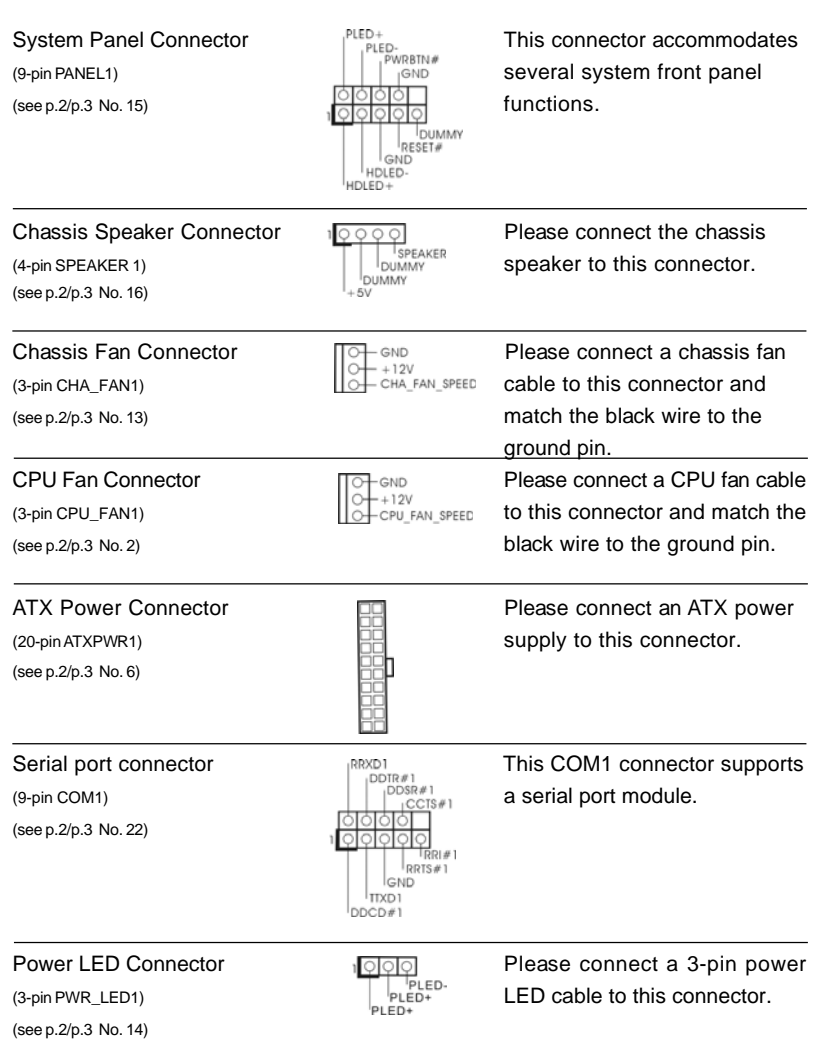

English

 $|| 14 -$ 

# *3. BIOS Information*

The Flash Memory on the motherboard stores BIOS Setup Utility. When you start up the computer, please press <F2> during the Power-On-Self-Test (POST) to enter BIOS Setup utility; otherwise, POST continues with its test routines. If you wish to enter BIOS Setup after POST, please restart the system by pressing <Ctl> + <Alt> + <Delete>, or pressing the reset button on the system chassis.

The BIOS Setup program is designed to be user-friendly. It is a menu-driven program, which allows you to scroll through its various sub-menus and to select among the predetermined choices. For the detailed information about BIOS Setup, please refer to the User Manual (PDF file) contained in the Support CD.

# *4. Software Suppor 4. Software Support CD information*

This motherboard supports various Microsoft® Windows® operating systems: 98 SE/ ME / 2000 / XP. The Support CD that came with the motherboard contains necessary drivers and useful utilities that will enhance motherboard features.

To begin using the Support CD, insert the CD into your CD-ROM drive. It will display the Main Menu automatically if "AUTORUN" is enabled in your computer. If the Main Menu does not appear automatically, locate and double-click on the file ASSETUP. EXE from the BIN folder in the Support CD to display the menus.

#### **"PC-DIY Live Demo"**

ASRock presents you a multimedia PC-DIY live demo, which shows you how to install your own PC system step by step. To see this demo program, you can run Microsoft® Media Player® to play the file. You can find the file in the Support CD through the following path:

**..\ MPEGAV \ AVSEQ01.DAT**

English

**ASRock K7S41 / K7S41GX Motherboard**

 $-15$   $\parallel$ 

# 1. 主板简介

谢谢你采用了华擎K7S41/K7S41GX主板,本主板由华擎严格制造,质量可靠,稳 定性好,能够获得卓越的性能。此快速安装指南包括主板介绍和分步安装向 导。您可以查看支持光盘里的用户手册了解更详细的资料。

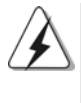

由于主板规格和BIOS 软件将不断升级,本手册之相关内容变更恕不另 行通知。请留意华擎网站上公布的升级版本。你也可以在华擎网站找 到最新内存和 CPU 支持表。 华擎网址: http://www.asrock.com

# 1.1 包装盒内物品

华擎 K7S41 或 K7S41GX 主板 (Micro ATX 规格: 9.6英寸 X 7.8英寸, 24.4厘米 X 19.8厘米) 华擎K7S41/K7S41GX 快速安装指南 华擎 K7S41/K7S41GX 支持光盘 一条80-conductor Ultra ATA 66/100/133 IDE 排线 一条3.5 英寸软驱排线 一块 ASRock I/O™ 挡板 一个串行接口模组 一个MR卡 (选配)

简体中文

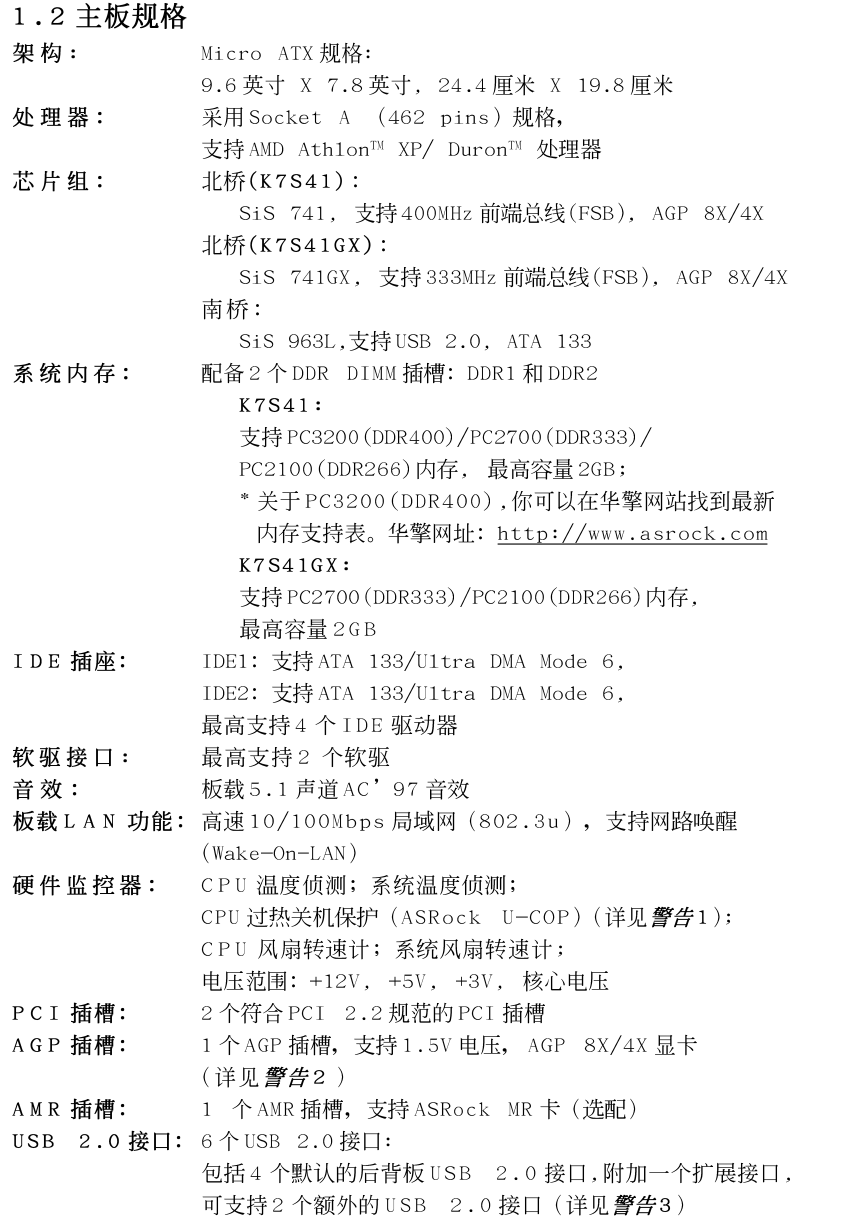

简体中文

ASRock K7S41 / K7S41GX Motherboard

 $-17$  ||

ASRock I/O™ 界面:

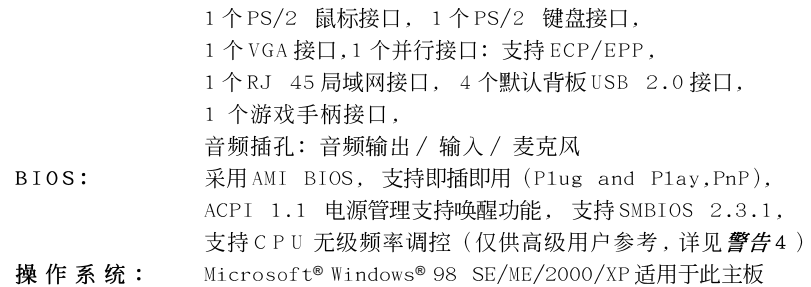

# 聲告!

- 1. 当侦测发现 CPU 过热时, 系统会自动关机。在重新启动系统之前, 请 检查主板上的CPU 风扇是否正常运转。注意改善系统的散热条件, 在 安装PC 系统时, 记得在 CPU 和散热片之间均匀涂抹散热硅脂。
- 2. 切勿在此主板的 AGP 插槽上使用 3.3V 显卡! 这会导致永久性损坏!
- 3. USB2.0 电源管理在 Windows XP SP1/2000 SP4 系统下可正常工作, 但 是在 Windows 98/ME 系统下不一定可正常工作, 请看微软的官方文档: http://www.microsoft.com/whdc/hwdev/bus/USB/USB2support.mspx
- 4. 虽然此主板提供无段调节, 但并不推荐使用它超频。如果使用的频率 不同于推荐的 CPU 总线频率, 那有可能导致系统的不稳定或者损坏 CPU。此主板的CPU主频通过硬跳线装置调节。在您使用BIOS里的 "Manua1"(手动) 选项作为前端总线设置进行超频之前, 请务必根据 您的 AMD CPU 设置前端总线跳线。请核对支持光盘里用户手册的第 24 页了解详细资料。

简体中文

# 2. 主板安装

# 安全防范

# 安装主板时, 注意以下安全防范:

- 1、设备要有良好的接地线,避免静电损害,进行安装前, 请先断开电源,否则会损坏主板。
- 2、为了避免主板上的组件受到静电损害, 绝不要把主板径 直放到地毯等类似的地方,也要记住在接触主板前使用 一个静电手腕带或接触金属。
- 3、通过边缘拿住整块主板安装,切毋接触芯片。
- 4、在证明放掉静电后,方可进行安装。

### 2.1 CPU 安装

- 1、 将水平杆拉出并拉起于90°C
- 2、 CPU A 脚针准 CPU 插槽白点或切角处插上, 不要用力。
- 3、 按下水平拉杆。
- 4、 CPU 风扇定位于CPU 上, 完成安装。

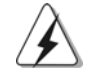

CPU 安装都只有一个正确的方向, 为了避免损坏针脚, 请不要强迫将 CPU 插入插槽中。

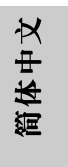

## 2.2 内存安装

K7S41/K7S41GX 主板提供两组 184-针脚 DDR (Double Data Rate, 双倍数据 传输率) DIMM 内存插槽。

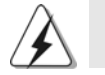

请确保在添加或移走 DIMM 内存或系统部件之前切断电源适配器。

# 安装步骤:

- 1、 DIMM 插槽两端的起拔器向外扳开。
- 将每个DIMM 插槽的凹口与DIMM 内存上凸出部分对应,使凹口与凸出部  $2\sqrt{ }$ 分吻合, 内存即能正确安装。

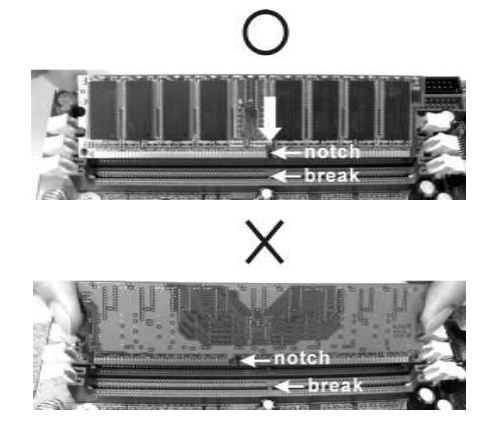

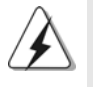

DIMM 内存只能以正确的方向安装。如果你以错误的方向强行将 DIMM 内 存插入插槽, 那将会导致主板和 DIMM 内存的永久性损坏。

3、 将DIMM 内存平稳地插入插槽直至两端卡子迅速而充分地归位以及 DIMM 内存完全就位。

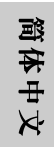

 $\parallel$  20  $-$ 

### 2.3 扩展插槽(PCI 插槽, AMR 插槽, 和 AGP 插槽)

K7S41/K7S41GX 主板具备2个PCI 插槽, 1个AMR 插槽, 和1个AGP 插槽。 PCI 插槽: 用于安装32 位的扩展PCI 卡。

AMR插槽: 此插槽可用来安插符合 V.92 调制解调器规范的 ASRock MR卡 (选配)。

AGP 插槽: AGP 插槽用来安装显卡。华擎 AGP 插槽具有特殊设计的扣具,可以 安全扣紧插入的显卡。

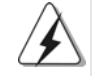

切勿在此主板的 AGP 插槽上使用 3.3V 显卡! 这会导致永久性损坏! 欲了解您的 AGP 显卡的电压信息,请谘询 AGP 显卡供应商。

#### 安装步骤:

- 1、在安装扩展卡之前,请确认已经关闭电源或拔掉电源线。在你安装之 前,请阅读扩展卡的说明并完成必需的硬件设置。
- $2\sqrt{ }$ 移动机箱挡板, 以便使用扩展槽。
- 3、 洗择一个扩展槽安装扩展卡, 装讲机箱并用螺丝固定。
- 确定接触正确,没有单边翘起的现象。  $4 \,$

### 2.4 跳线设置

插图所示的就是设置跳线的方法。当跳 线帽放置在针脚上时,这个跳线就是 "短接"。如果针脚上没有放置跳线帽, 这个跳线就是"开路"。插图显示了一 个3针脚的跳线,当跳线帽放置在针脚1 和针脚2 之间时就是"短接"。

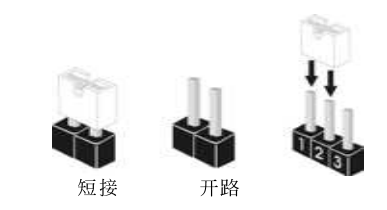

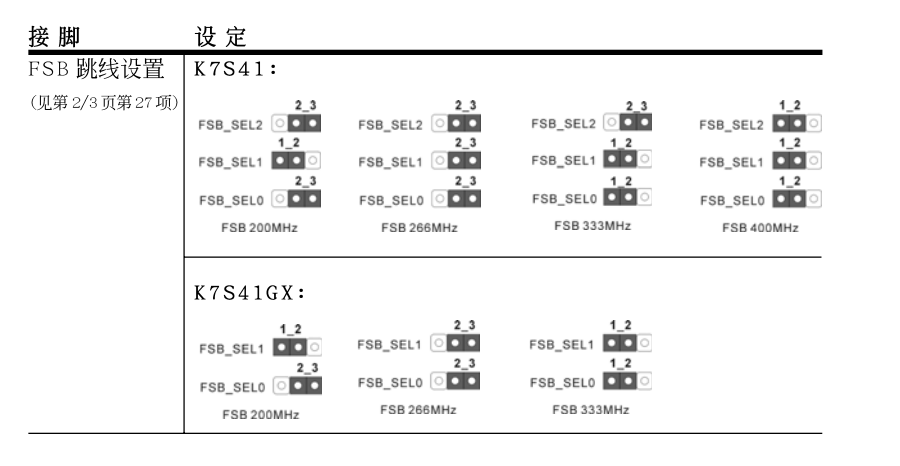

筒体中文

ASRock K7S41 / K7S41GX Motherboard

 $-21$  ||

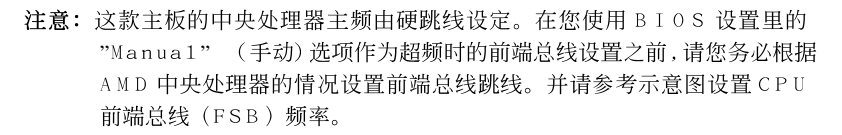

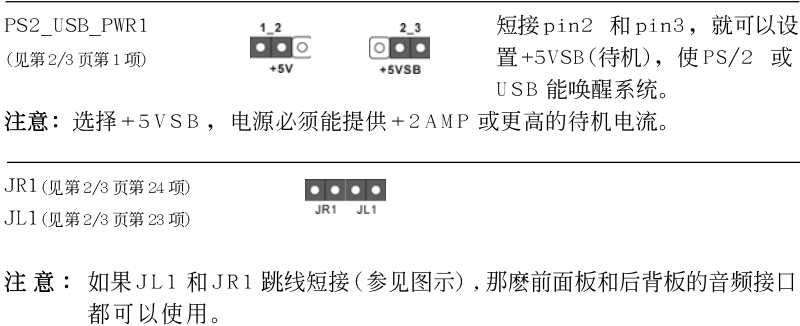

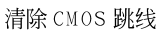

(CLRCMOS1, 露锡点)  $\bigcirc$ (见第2/3页第11项) 露锡点 (CLRCMOS2, 2针脚跳线) 0 00 (见第2/3页第12项) 2针脚跳线

注意: 有2 种方法清除 CMOS 数据, 这些 CMOS 数据包括系统密码、日期、时 间和系统参数等系统设置信息。要清除系统参数和重置系统默认设 置, 请关闭电脑并拔掉电源线, 然后用金属导体(例如回形针)短 路 CLR CMOS1 上的2 个露锡点持续3 秒钟以上; 或者使用跳线帽短路 CLRCMOS2 上的针脚。切记在清除 CMOS 后移走跳线帽。如果您需要再 完成 BIOS 刷新时清除 CMOS, 您必须首先启动系统, 然後在您进行 CMOS 清除操作之前关闭系统。

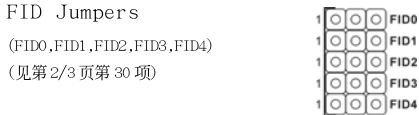

注意: FID 跳线装置是用来调节CPU 乘法器的。详细资料请查看随机支持光盘 里的用户指南第15页。

 $\odot$  FID0 00 FID1<br>00 FID2<br>00 FID3

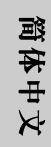

 $\parallel$  22  $-$ 

### 2.5 连接头

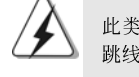

此类连接头是不用跳线帽连接的,请不要用跳线帽短接这些连接头。 跳线帽不正确的放置将会导致主板的永久性损坏!

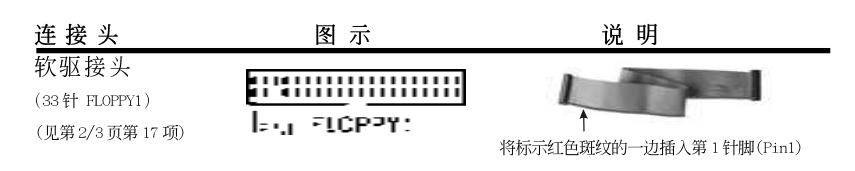

注意:请确保数据线标红色斑纹的一边插入连接器第 1 针脚(Pin1)的位置。

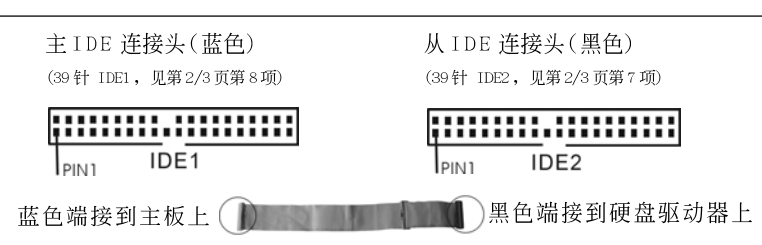

80-conductor ATA 60/100/133 数据线

注意:如果您在这款主板上只使用一个 IDE 驱动器, 请将 IDE 驱动器设置为 "主盘"。请查阅您的IDE 驱动器供应商提供的说明书了解详细资料。 此外,为了使系统的兼容性和效能最优化,请将您的硬盘接到第一个 IDE 接口(IDE1,蓝色),并将光驱接到第二个 IDE 接口(IDE2,黑色)。

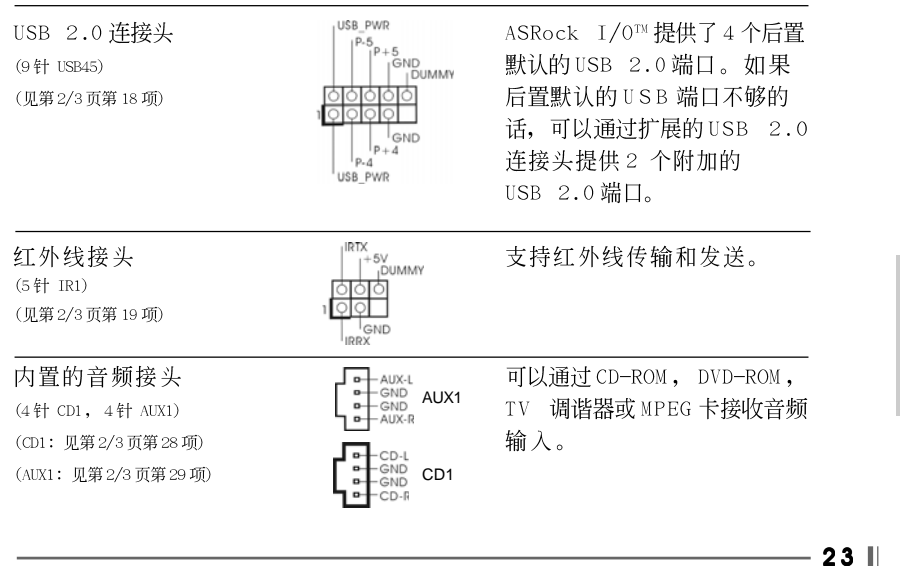

ASRock K7S41 / K7S41GX Motherboard

筒体中文

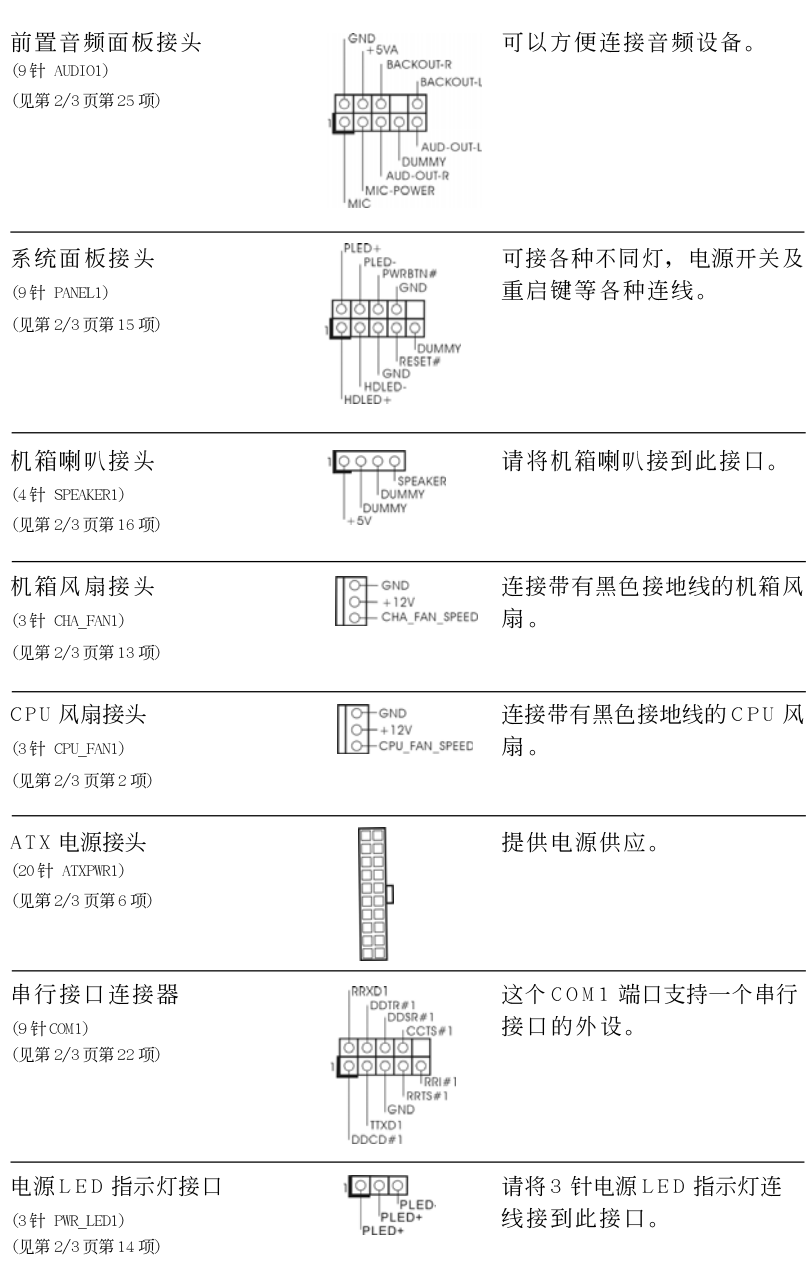

简体中文

 $\parallel$  24 —

# 3. BIOS信息

主板上的 F1ash Memory 芯片存储了 BIOS 设置程序。启动计算机, 在机器开 机自检(POST)的过程中按下<F2>键, 就可进入BIOS 设置程序, 否则将继续进 行开机自检之常规检验。如果须要在开机自检后进入BIOS 设置程序, 请按下 <Ct1> + <A1t> + <De1ete>键重新启动计算机, 或者按下系统面板上的重启 按钮。

功能设置程序储存有主板自身的和连接在其上的设备的缺省和设定的参数。这 些信息用于在启动系统和系统运行需要时, 测试和初始化元器件。有关 B I O S 设置的详细信息, 请查阅随机支持光盘里的用户手册(PDF 文件)。

#### 支持光盘信息  $\overline{4}$ .

本主板支持各种微软视窗操作系统: Microsoft® Windows® 98SE/ME/2000/XP。 主板附带的支持光盘包含各种有助于提高主板效能的必要驱动和实用程序。 请将随机支持光盘放入光驱里, 如果计算机的"自动运行"功能已启用, 屏幕 将会自动显示主菜单。如果主菜单不能自动显示,请查找支持光盘内BIN 文件 夹下的 ASSETUP.EXE 文件并双击它, 即可调出主菜单。

#### **"PC-DIY Live Demo"**

ASRock 赠送了一个多媒体演示教程: "PC-DIY Live Demo", 可以指导 你一步步安装自己的PC 系统。你可以通过 Microsoft® Media Player® 软 件来播放这个演示教程。这个演示教程可在支持光盘里找到, 路径 如下:

**..\ MPEGAV \ AVSEQ01.DAT**

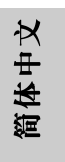

**ASRock K7S41 / K7S41GX Motherboard**

 $-25$   $\parallel$ 

# *1. Einführung*

Wir danken Ihnen für den Kauf des ASRock K7S41 / K7S41GX Motherboard, ein zuverlässiges Produkt, welches unter den ständigen, strengen Qualitätskontrollen von ASRock gefertigt wurde. Es bietet Ihnen exzellente Leistung und robustes Design, gemäß der Verpflichtung von ASRock zu Qualität und Halbarkeit. Diese Schnellinstallationsanleitung führt in das Motherboard und die schrittweise Installation ein. Details über das Motherboard finden Sie in der Bedienungsanleitung auf der Support-CD.

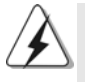

Da sich Motherboard-Spezifikationen und BIOS-Software verändern können, kann der Inhalt dieses Handbuches ebenfalls jederzeit geändert werden. Für den Fall, dass sich Änderungen an diesem Handbuch ergeben, wird eine neue Version auf der ASRock-Website, ohne weitere Ankündigung, verfügbar sein. Die jeweils neueste Liste der unterstützten Speichertypen CPUs finden Sie ebenfalls auf der Webseite von ASRock. ASRock-Website: http://www.asrock.com

#### **1.1 Kartoninhalt**

ASRock K7S41 / K7S41GX Motherboard (Micro ATX-Formfaktor: 24.4 cm x 19.8 cm; 9.6 Zoll x 7.8 Zoll) ASRock K7S41 / K7S41GX Schnellinstallationsanleitung ASRock K7S41 / K7S41GX Support-CD Ein 80-adriges Ultra-ATA 66/100/133 IDE-Flachbandkabel Ein Flachbandkabel für ein 3,5-Zoll-Diskettenlaufwerk Ein ASRock I/OTM Shield Ein COM Port-Anschlusshalter Ein ASRock MR-Karte (Option)

# Deutsch Deutsch

 $\parallel$  26 -

# 1.2 Spezifikationen

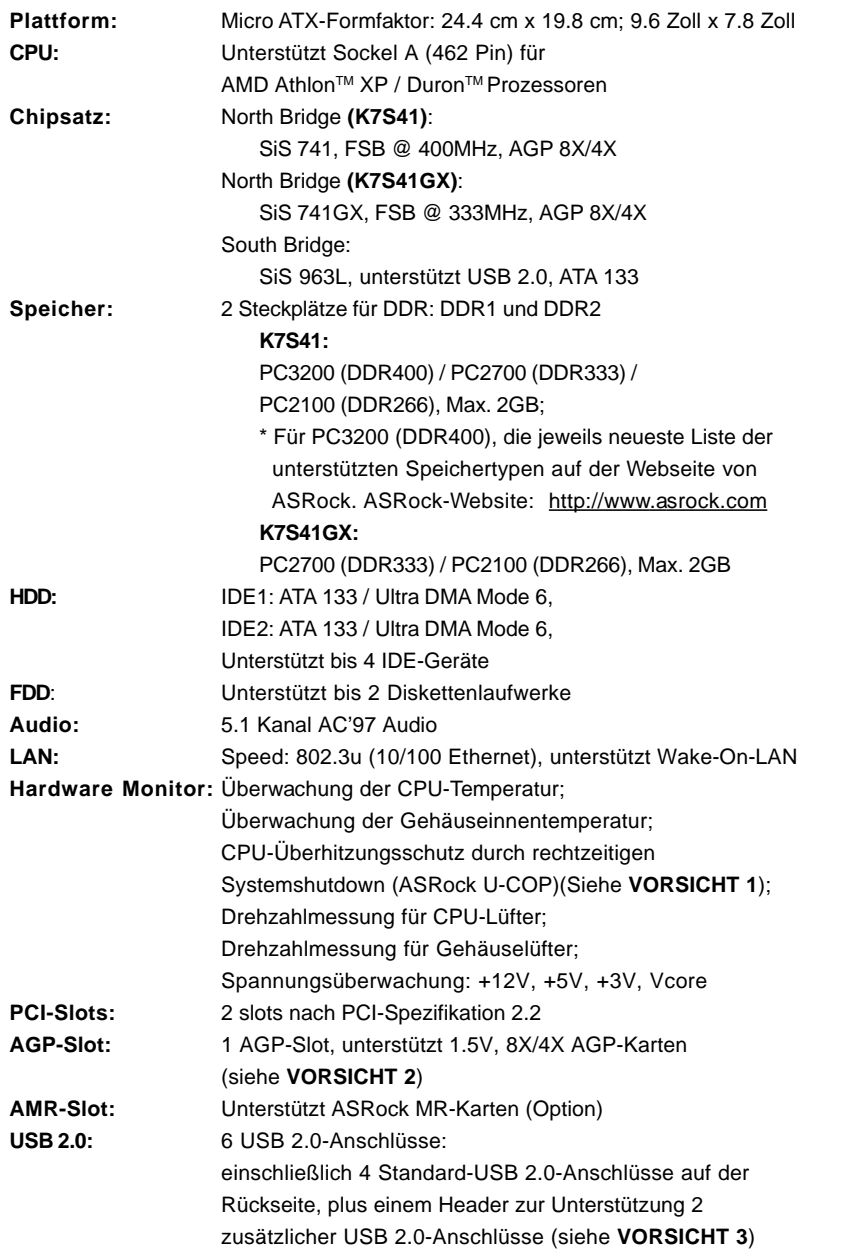

**ASRock K7S41 / K7S41GX Motherboard**

 $-27$  H

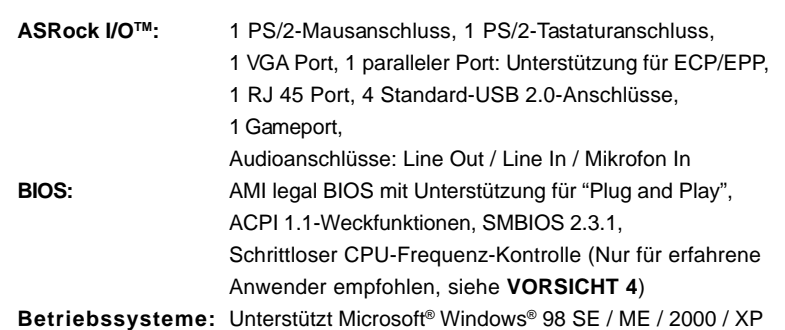

# *VORSICHT!*

- 1. Wird eine Überhitzung der CPU registriert, führt das System einen automatischen Shutdown durch. Bitte überprüfen Sie, ob der CPU-Lüfter normal funktioniert, bevor Sie erneut starten. Um die Wärmeableitung zu verbessern, bitte nicht vergessen, während der Installation des PC-Systems etwas Wärmeleitpaste zwischen CPU und Kühlkörper zu sprühen.
- 2. Stecken Sie KEINE 3,3V AGP-Karte in den AGP-Steckplatz dieses Motherboards! Permanente Beschädigung könnte die Folge sein!
- 3. Das Power Management für USB 2.0 arbeitet unter Microsoft® Windows® XP SP1/2000 SP4 einwandfrei. Unter Microsoft® Windows® 98/ME könnte es dagegen zu Störungen kommen. Bitte lessen Sie hierzu das offizielle Microsoft-Dokument, welches Sie unter folgender Adresse finden: http://www.microsoft.com/whdc/hwdev/bus/USB/USB2support.mspx
- 4. Obwohl dieses Motherboard stufenlose Steuerung bietet, wird Overclocking nicht empfohlen. Frequenzen, die von den empfohlenen CPU-Busfrequenzen abweichen, können Instabilität des Systems verursachen oder die CPU beschädigen. Die CPU-Hostfrequenz dieses Motherboards entscheidet die Jumper-Einstellung. Sie müssen den FSB-Jumper gemäß Ihrer AMD-CPU setzen, bevor Sie mit der Option "Manual" als FSB-Einstellung im BIOS-Setup Overclocking ausführen. Details hierzu siehe Seite 24 der Bedienungsanleitung auf der Support-CD.

Deutsch Deutsch

 $\parallel$  28 -

# *2. Installation*

### Sicherheitshinweise vor der Montage

Bitte nehmen Sie die folgende Sicherheitshinweise zur Kenntnis, bevor Sie das Motherboard einbauen oder Veränderungen an den Einstellungen vornehmen.

- 1. Trennen Sie das System vom Stromnetz, bevor Sie eine Systemkomponente berühren, da es sonst zu schweren Schäden am Motherboard oder den sonstigen internen, bzw. externen Komponenten kommen kann.
- 2. Um Schäden aufgrund von statischer Elektrizität zu vermeiden, das Motherboard NIEMALS auf einen Teppich o.ä.legen. Denken Sie außerem daran, immer ein geerdetes Armband zu tragen oder ein geerdetes Objekt aus Metall zu berühren, bevor Sie mit Systemkomponenten hantieren.
- 3. Halten Sie Komponenten immer an den Rändern und vermeiden Sie Berührungen mit den ICs.
- 4. Wenn Sie Komponenten ausbauen, legen Sie sie immer auf eine antistatische Unterlage, oder zurück in die Tüte, mit der die Komponente geliefert wurde.

## 2.1 CPU Installation

- Schritt 1: Öffnen Sie den CPU-Sockel, indem sie den Hebel leicht zur Seite und dann nach oben ziehen, auf einen Winkel von 90°.
- Schritt 2: Halten Sie die CPU korrekt ausgerichtet über den Sockel, so dass die markierte Ecke der CPU zum Hebelgelenk zeigt.

Schritt 3: Drücken Sie die CPU vorsichtig in den Sockel.

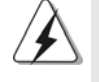

Die CPU sollte problemlos in den Sockel passen. Drücken Sie die CPU nicht mit Gewalt in den Sockel, damit sich die Pins nicht verbiegen. Überprüfen Sie die Ausrichtung und suchen nach verbogenen Pins, sollte die CPU nicht in den Sockel passen.

- Schritt 4: Wenn die CPU korrekt im Sockel sitzt, leicht mit dem Finger draufdrücken und gleichzeitig den Hebel nach unten drücken, bis er hörbar einrastet.
- Schritt 5: Installieren Sie einen aktiven CPU-Kühler, der die gesamte Fläche der CPU abdeckt und eine ausreichende Wärmeableitung für den von Ihnen verwendeten CPU-Typ bietet. Weitere Hinweise finden Sie der Installationsanleitung für Ihren CPU-Kühler.

DeutschDeutsch

### 2.2 Installation der Speichermodule (DIMM)

Das K7S41 / K7S41GX-Motherboard hat zwei 184-pol. DDR- (Double Data Rate) DIMM-Steckplätze.

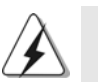

Achten Sie darauf, das Netzteil abzustecken, bevor Sie DIMMs oder Systemkomponenten hinzufügen oder entfernen.

#### **Einsetzen eines DIMM-Moduls**

Schritt 1: Öffnen Sie einen DIMM-Slot, indem Sie die seitlichen Clips nach außen drücken.

### Schritt 2: Richten Sie das DIMM-Modul so über dem Slot aus, dass das Modul mit der Kerbe in den Slot passt.

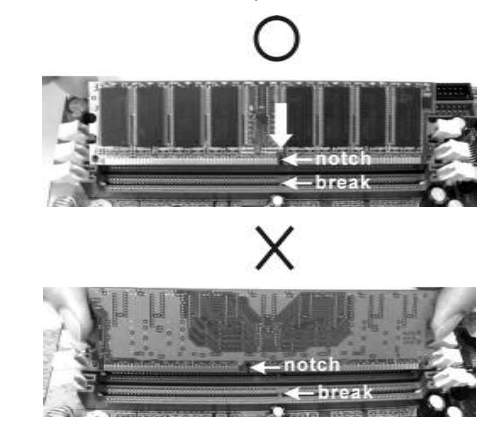

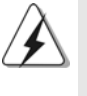

Die DIMM-Module passen nur richtig herum eingelegt in die Steckplätze. Falls Sie versuchen, die DIMM-Module mit Gewalt falsch herum in die Steckplätze zu zwingen, führt dies zu dauerhaften Schäden am Mainboard und am DIMM-Modul.

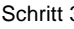

Schritt 3: Drücken Sie die DIMM-Module fest in die Steckplätze, so dass die Halteklammern an beiden Enden des Moduls einschnappen und das DIMM-Modul fest an Ort und Stelle sitzt.

Deutsch Deutsch

 $\parallel$  30 -

# 2.3 Erweiterungssteckplätze: (PCI-, AMR-, und AGP-Slots):

Es gibt 3 PCI-, 1 AMR-, und 1 AGP-Slot auf dem K7S41 / K7S41GX-Motherboard. **PCI-Slots**: PCI-Slots werden zur Installation von Erweiterungskarten mit dem 32bit PCI-Interface genutzt.

- **AMR-Slot:** Der AMR-Steckplatz dient zur Aufnahme der ASRock MR-Karte (Option) mit v.92 Modem-Funktionalität.
- **AGP-Slot:** Der AGP-Steckplatz dient zur Installation einer Grafikkarte. Der ASRock AGP-Steckplatz hat speziell entwickelte Klammern, die die eingefügte Grafikkarte sicher festhalten.

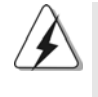

Stecken Sie KEINE 3,3V AGP-Karte in den AGP-Steckplatz dieses Motherboards! Permanente Beschädigung könnte die Folge sein Erkundigen Sie sich beim Verkäufer der Grafikkarte nach den Spannungsdaten für Ihre Grafikkarte.

#### Einbau einer Erweiterungskarte

- Schritt 1: Bevor Sie die Erweiterungskarte installieren, vergewissern Sie sich, dass das Netzteil ausgeschaltet und das Netzkabel abgezogen ist. Bitte lesen Sie die Dokumentation zur Erweiterungskarte und nehmen Sie nötige Hardware-Einstellungen für die Karte vor, ehe Sie mit der Installation beginnen.
- Schritt 2: Entfernen Sie das Abdeckungsblech (Slotblende) von dem Gehäuseschacht (Slot) , den Sie nutzen möchten und behalten die Schraube für den Einbau der Karte.
- Schritt 3: Richten Sie die Karte über dem Slot aus und drücken Sie sie ohne Gewalt hinein, bis sie den Steckplatz korrekt ausfüllt.
- Schritt 4: Befestigen Sie die Karte mit der Schraube aus Schritt 2.

### 2.4 Einstellung der Jumper

Die Abbildung verdeutlicht, wie Jumper gesetzt werden. Werden Pins durch Jumperkappen verdeckt, ist der Jumper "gebrückt". Werden keine Pins durch Jumperkappen verdeckt, ist der Jumper "offen". Die Abbildung zeigt einen 3-Pin Jumper dessen Pin1 und Pin2 "gebrückt" sind, bzw. es befindet sich eine Jumper-Kappe auf diesen beiden Pins.

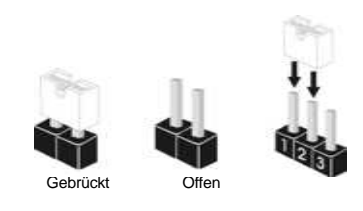

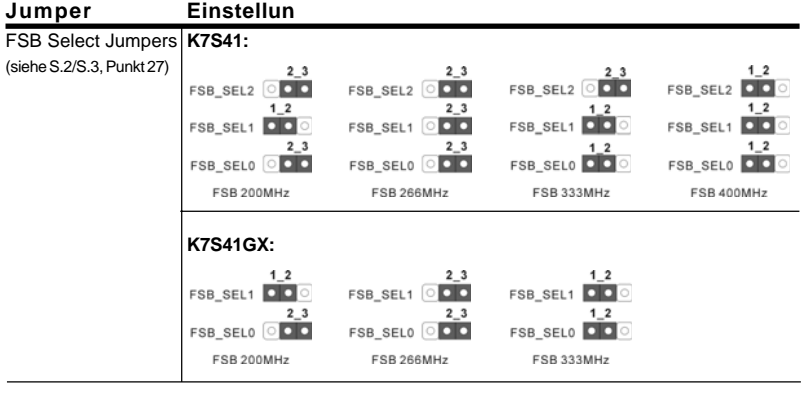

Hinweis: Die CPU-Host-Frequenz dieses Motherboards wird von der Jumper-Einstellung bestimmt. Sie müssen den FSB-Jumper gemäß Ihrer AMD-CPU setzen, bevor Sie mit der Option "Manual" (Manuell) im BIOS-Setup Overclocking als FSB-Einstellung vornehmen. Folgen Sie den Abbildungen, um die "Front Side Bus"- Frequenz einzustellen.

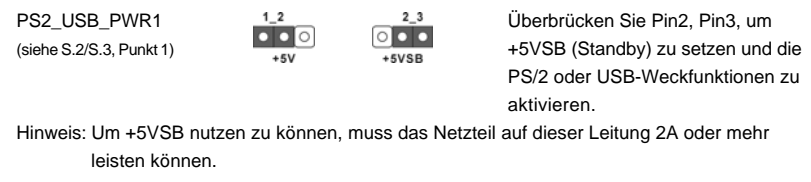

JR1 (siehe S.2/S.3, Punkt 24)

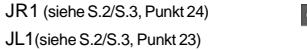

 $\begin{array}{|c|c|c|c|c|}\n\hline\n\bullet & \bullet & \bullet & \bullet \\
\hline\n\text{JR1} & \text{JL1}\n\end{array}$ 

Deutsch Deutsch

Hinweis: Sind die Jumper JL1 und JR1 kurzgeschlossen (siehe obige Abbildung), funktionieren die Audioanschlüsse auf der Vorderseite und der Rückseite.

 $\parallel$  32  $-$ 

CMOS-Inhalt löschen (CLRCMOS1, Lötpunkte) (CLRCMOS2, 2-pin Jumper)  $(siehe S.2/S.3 - Punkt 11)$  Lötpunkte

 $\overline{\phantom{a}}$ (siehe S.2/S.3 - Punkt 12) 2-pin Jumper

 $\circ$ 

Hinweis: Es gibt für Sie zwei Wege, die System-Parameter zurückzusetzen. Trennen Sie das Stromkabel vom Netz und überbrücken entweder die Lötpunkte an CLRCMOS1 für mehr als 3 Sekunden mit einem leitenden Gegenstand, z.B. einer Büroklammer, oder Sie nutzen eine Jumperkappe, um die Pins an CLRCMOS2 kurzzuschliessen. Diese Lötpunkte erlauben Ihnen das Löschen der CMOS-Daten. Die im CMOS gespeicherten Daten beinhalten Informationen über den System-Aufbau, z.B. Passwörter, Datum, Zeit und Konfigurations-Parameter.Bitte vergessen Sie nicht, den Jumper wieder zu entfernen, nachdem das CMOS gelöscht wurde. Wenn Sie den CMOS-Inhalt gleich nach dem Aktualisieren des BIOS löschen müssen, müssen Sie zuerst das System starten und dann wieder ausschalten, bevor Sie den CMOS-Inhalt löschen.

FID Jumpers (FID0, FID1, FID2, FID3, FID4) (siehe S.2/S.3, Punkt 30)

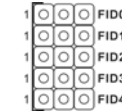

Hinweis: Das Set mit FID-Jumpern dient zum Einstellen der Multiplier der CPU. Details sind im Handbuch auf Seite 15 auf der Support-CD angegeben.

# 2.5 Anschlüsse

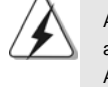

Anschlussleisten sind KEINE Jumper. Setzen Sie KEINE Jumperkappen auf die Pins der Anschlussleisten. Wenn Sie die Jumperkappen auf die Anschlüsse setzen, wird das Motherboard permanent beschädigt!

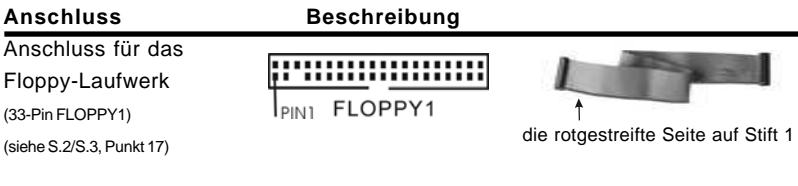

Hinweis: Achten Sie darauf, dass die rotgestreifte Seite des Kabel mit der Stift 1-

Seite des Anschlusses verbunden wird.

Deutsch Deutsch

**ASRock K7S41 / K7S41GX Motherboard**

 $-33$   $\parallel$ 

Primärer IDE-Anschluss (blau) Sekundärer IDE-Anschluss (schwarz)

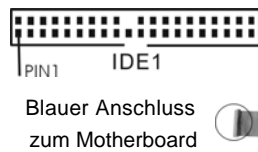

(39-pin IDE1, siehe S.2/S.3, Punkt 8) (39-pin IDE2, siehe S.2/S.3, Punkt 7)

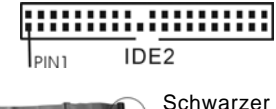

Anschluss zur Festplatte

80-adriges ATA 66/100/133-Kabel

Hinweis: Wenn Sie auf diesem Motherboard nur ein IDE-Gerät einsetzen, richten Sie das IDE-Gerät als "Master" ein. Details entnehmen Sie bitte den Anweisungen Ihres IDE-Gerätehändlers. Zur Optimierung der Kompatibilität und Leistung verbinden Sie die Festplatte mit dem primären IDE-Anschluss (IDE1, blau) und das CD-ROM mit dem sekundären IDE-Anschluss (IDE2, schwarz).

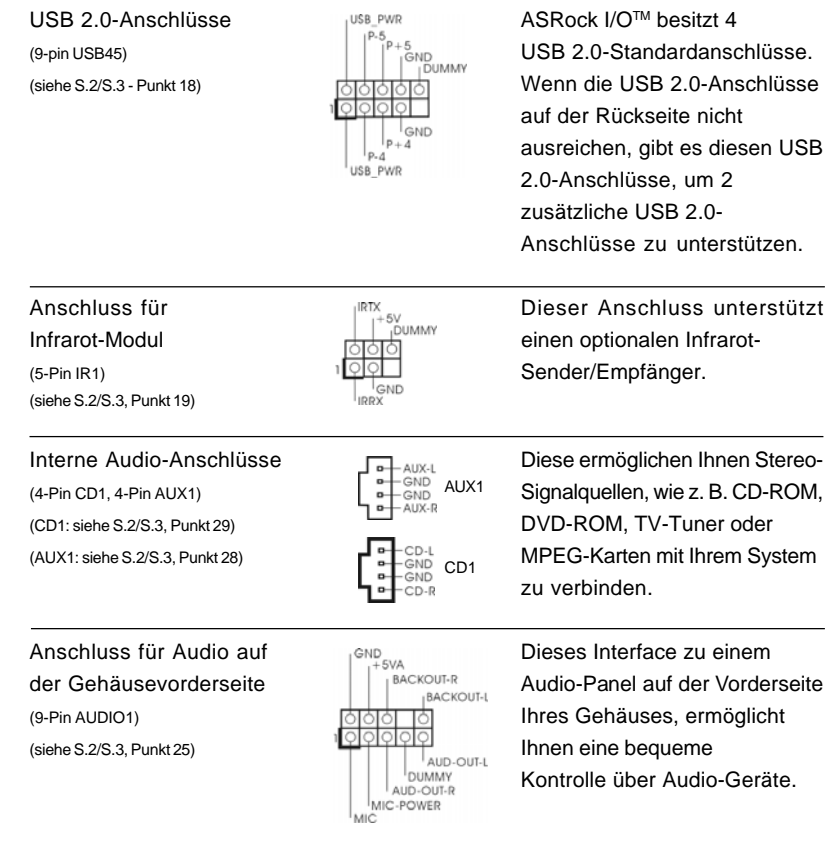

 $|| 34 -$ 

Deutsch Deutsch

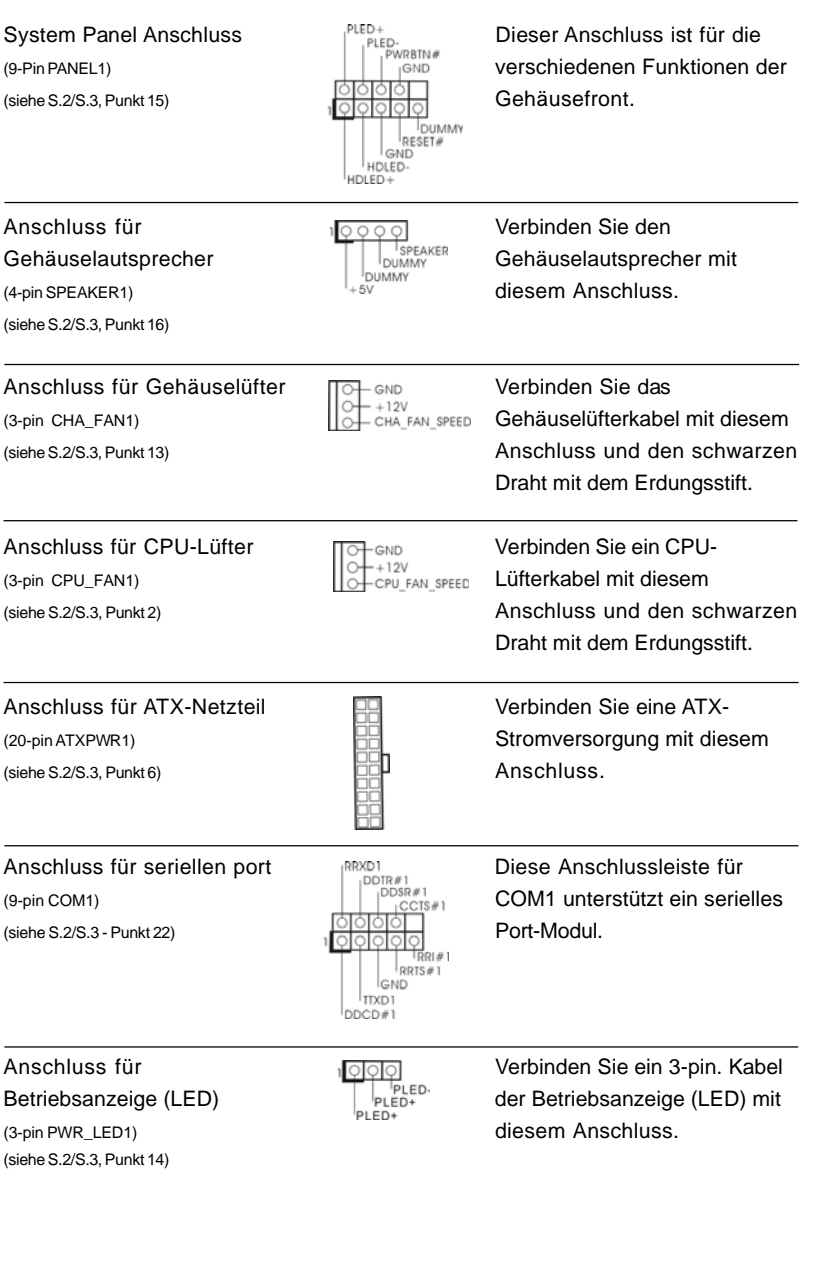

**ASRock K7S41 / K7S41GX Motherboard**

 $-35$   $\parallel$ 

**Deutsch** Deutsch

# *3. BIOS-Information*

Das Flash Memory dieses Motherboards speichert das Setup-Utility. Drücken Sie <F2> während des POST (Power-On-Self-Test) um ins Setup zu gelangen, ansonsten werden die Testroutinen weiter abgearbeitet. Wenn Sie ins Setup gelangen wollen, nachdem der POST durchgeführt wurde, müssen Sie das System über die Tastenkombination <Ctrl> + <Alt> + <Delete> oder den Reset-Knopf auf der Gehäusevorderseite, neu starten. Natürlich können Sie einen Neustart auch durchführen, indem Sie das System kurz ab- und danach wieder anschalten. Das Setup-Programm ist für eine bequeme Bedienung entwickelt worden. Es ist ein menügesteuertes Programm, in dem Sie durch unterschiedliche Untermenüs scrollen und die vorab festgelegten Optionen auswählen können. Für detaillierte Informationen zum BIOS-Setup, siehe bitte das Benutzerhandbuch (PDF Datei) auf der Support CD.

# *4. Software Suppor 4. Software Support CD information*

Dieses Motherboard unterstützt eine Reiche von Microsoft Windows Betriebssystemen: 98 SE / ME / 2000 / XP. Die Ihrem Motherboard beigefügte Support-CD enthält hilfreiche Software, Treiber und Hilfsprogramme, mit denen Sie die Funktionen Ihres Motherboards verbessern können Legen Sie die Support-CD zunächst in Ihr CD-ROM-Laufwerk ein. Der Willkommensbildschirm mit den Installationsmenüs der CD wird automatisch aufgerufen, wenn Sie die "Autorun"- Funktion Ihres Systems aktiviert haben.

Erscheint der Wilkommensbildschirm nicht, so "doppelklicken" Sie bitte auf das File "ASSETUP.EXE" im BIN-Verzeichnis der Support-CD, um die Menüs aufzurufen. Das Setup-Programm soll es Ihnen so leicht wie möglich machen. Es ist menügesteuert, d.h. Sie können in den verschiedenen Untermenüs Ihre Auswahl treffen und die Programme werden dann automatisch installiert.

#### **"PC-DIY Live Demo"**

ASRock präsentiert Ihnen eine Multimedia PC-DIY Live Demo, die Ihnen verdeutlicht, wie man Schritt für Schritt ein eigenes PC-System montiert. Um sich dieses Demo-Programm anschauen zu können, bitte den Microsoft® Media Player® starten. Sie finden die Datei auf der Support-CD unter: **..\ MPEGAV \ AVSEQ01.DAT**

Deutsch Deutsch
# *1. Introduction*

Merci pour votre achat d'une carte mère ASRock K7S41 / K7S41GX, une carte mère très fiable produite selon les critères de qualité rigoureux de ASRock. Elle offre des performances excellentes et une conception robuste conformément à l'engagement d'ASRock sur la qualité et la fiabilité au long terme.

Ce Guide d'installation rapide présente la carte mère et constitue un guide d'installation pas à pas. Des informations plus détaillées concernant la carte mère pourront être trouvées dans le manuel l'utilisateur qui se trouve sur le CD d'assistance.

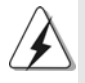

Les spécifications de la carte mère et le BIOS ayant pu être mis à jour, le contenu de ce manuel est sujet à des changements sans notification. Au cas où n'importe qu'elle modification intervenait sur ce manuel, la version mise à jour serait disponible sur le site web ASRock sans nouvel avis. Vous pouvez également trouver la dernière liste des mémoires et microprocesseurs pris en charge sur le site web d'ASRock. Site web ASRock, http://www.asrock.com

### 1.1 Contenu du paquet

Carte mère ASRock K7S41 / K7S41GX

(Facteur de forme Micro ATX: 9.6 pouces x 7.8 pouces, 24.4 cm x 19.8 cm) Guide d'installation rapide ASRock K7S41 / K7S41GX CD de soutien ASRock K7S41 / K7S41GX Un câble ruban IDE Ultra ATA 66/100/133 80 conducteurs Un câble ruban pour un lecteur de disquettes 3,5 pouces Un écran ASRock I/O™ Un support pour port COM Une carte ASRock MR (Optionnelle)

# 1.2 Spécifications

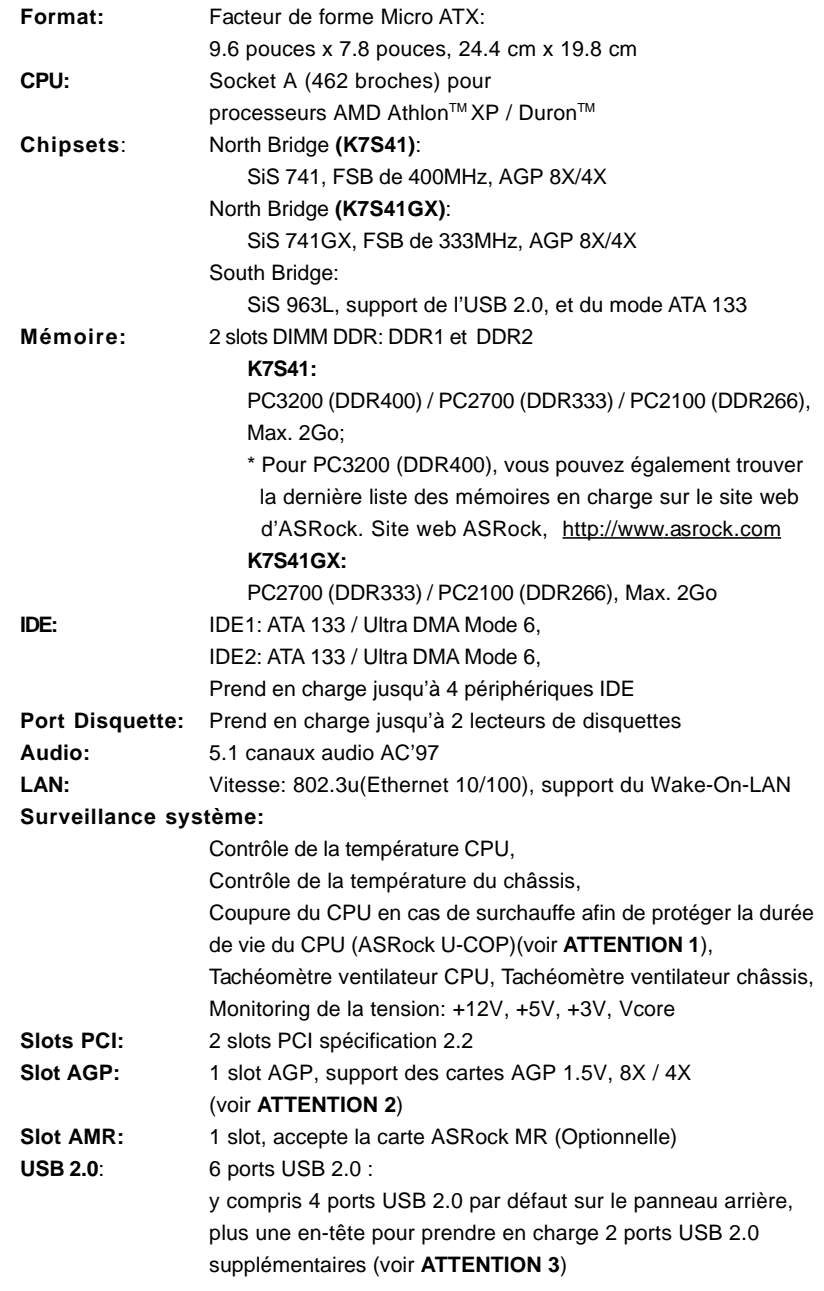

 $\parallel$  38  $\parallel$ 

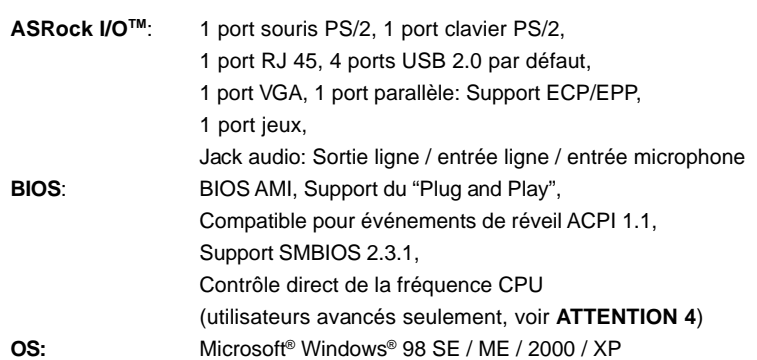

# *ATTENTION!*

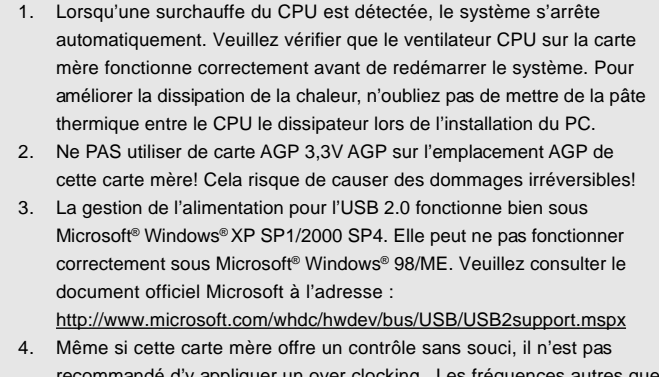

commandé d'y appliquer un over clocking.. Les fréquences autres que les fréquences de bus d'UC recommandées risquent de déstabiliser le système ou d'endommager l'UC. La fréquence hôte d'UC de cette carte mère est déterminée par un réglage de cavalier. Vous devez configurer le cavalier FSB en fonction de votre UC AMD avant d'utiliser l'option "Manuel" comme réglage FSB dans la Configuration BIOS pour appliquer un over clocking. Veuillez consulter la page 24 du Manuel de l'utilisateur dans le CD d'assistance plus de détails.

# *2. Installation*

### Précautions à observer avant l'installation

Veuillez tenir compte des précautions suivantes avant l'installation des composants ou tout réglage de la carte mère.

- 1. Débranchez le câble d'alimentation de la prise secteur avant de toucher à tout composant. En ne le faisant pas, vous pouvez sérieusement endommager la carte mère, les périphériques et/ou les composants.
- 2. Pour éviter d'endommager les composants de la carte mère du fait de l'électricité statique, ne posez JAMAIS votre carte mère directement sur de la moquette ou sur un tapis. N'oubliez pas d'utiliser un bracelet antistatique ou de toucher un objet relié à la masse avant de manipuler les composants.
- 3. Tenez les composants par les bords et ne touchez pas les circuits intégrés.
- 4. A chaque désinstallation de composant, placez-le sur un support antistatique ou dans son sachet d'origine.

# 2.1 Installation du CPU

- Etape 1. Déverrouillez le support en relevant le levier selon un angle de 90°.
- Etape 2. Mettez en place le CPU au dessus du support de telle façon que l'angle portant une marque corresponde à la base du levier du support.
- Etape 3. Insérez avec précaution le CPU dans le support jusqu'à ce qu'il soit bien en place.

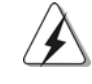

Le CPU ne peut être inséré que dans un seul sens. NE JAMAIS forcer le CPU dans le support pour éviter de tordre ses broches.

- Etape 4. Quand le CPU est en place, appuyez fermement dessus tout en abaissant le levier du support pour bloquer le CPU. Le verrouillage du levier dans son encoche latérale est annoncé par un clic.
- Etape 5. Installez le ventilateur et le radiateur du CPU. Pour une installation correcte, reportez-vous aux manuels du fabricant du ventilateur et du radiateur de CPU.

 $|| 40 -$ 

Français

### 2.2 Installation des modules mémoire (DIMM)

La carte mère K7S41 / K7S41GX propose deux emplacements DIMM DDR (Double Débit de données) à 184 broches.

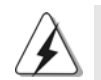

Ayez bien le soin de débrancher l'alimentation avant d'ajouter ou de retirer des modules DIMM ou les composants du système.

### Installation d'un module DIMM

- 
- Etape 1. Déverrouillez un connecteur DIMM en poussant les taquets de maintien vers l'extérieur.
- Etape 2. Alignez le module DIMM sur son emplacement en faisant correspondre les encoches du module DIMM aux trous du connecteur.

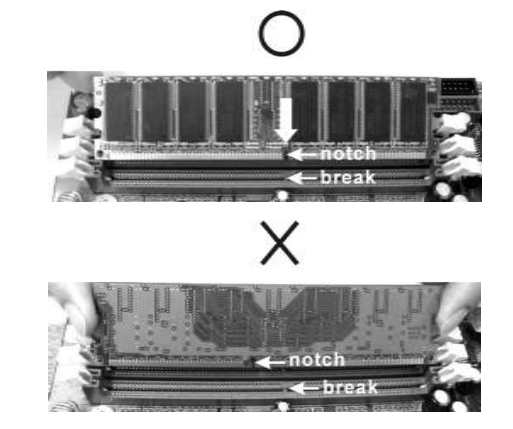

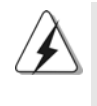

Le module DIMM s'insère uniquement dans un seul sens. Si vous forcez le module DIMM dans son emplacement avec une mauvaise orientation cela provoquera des dommages irrémédiables à la carte mère et au module DIMM.

Etape 3. Insérez fermement le module DIMM dans son emplacement jusqu'à ce que les clips de maintien situés aux deux extrémités se ferment complètement et que le module DIMM soit inséré correctement.

### 2.3 Slot d'extension (Slots PCI, AMR, et AGP)

Il y a 2 slots PCI, 1 slot AMR, et 1 slot AGP sur la carte mère K7S41 / K7S41GX.

- **Slots PCI**: Les slots PCI sont utilisés pour installer des cartes d'extension dotées d'une interface PCI 32 bits.
- **Slot AMR:** Le slot AMR est utilisé pour insérer une carte ASRock MR (optionnelle) avec des fonctionnalités Modem v.92.
- **Slot AGP:** Le slot AGP est utilisé pour installer une carte graphique. Le slot AGP ASRock utilise un design de fermoir spécial qui permet de fixer correctement la carte graphique insérée.

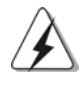

Ne PAS utiliser de carte AGP 3,3V AGP sur l'emplacement AGP de cette carte mère! Cela risque de causer des dommages irréversibles! Pour les informations concernant le voltage de votre carte AGP, veuillez consulter le fournisseur de votre carte.

### Installation d'une carte d'extension

- Etape 1. Avant d'installer les cartes d'extension, veuillez vous assurer de bien avoir coupé l'alimentation ou d'avoir débranché le cordon d'alimentation. Veuillez lire la documentation des cartes d'extension et effectuer les réglages matériels nécessaires pour les cartes avant de débuter l'installation.
- Etape 2. Retirez l'équerre correspondant au connecteur que vous voulez utiliser. Gardez la vis pour un usage ultérieur.
- Etape 3. Alignez la carte sur le connecteur et appuyez fermement jusqu'à l'insertion complète de la carte dans son emplacement.
- Etape 4. Fixez la carte sur le châssis à l'aide d'une vis.

Français

 $|| 42 -$ 

### 2.4 Réglage des cavaliers

L'illustration explique le réglage des cavaliers. Quand un capuchon est placé sur les broches, le cavalier est « FERME ». Si aucun capuchon ne relie les broches,le cavalier est « OUVERT ». L'illustration montre un cavalier à 3 broches dont les broches 1 et 2 sont « FERMEES » quand le capuchon est placé sur ces 2 broches.

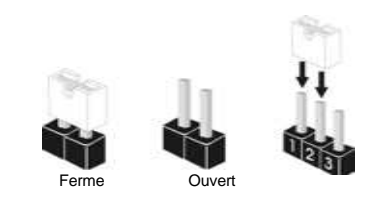

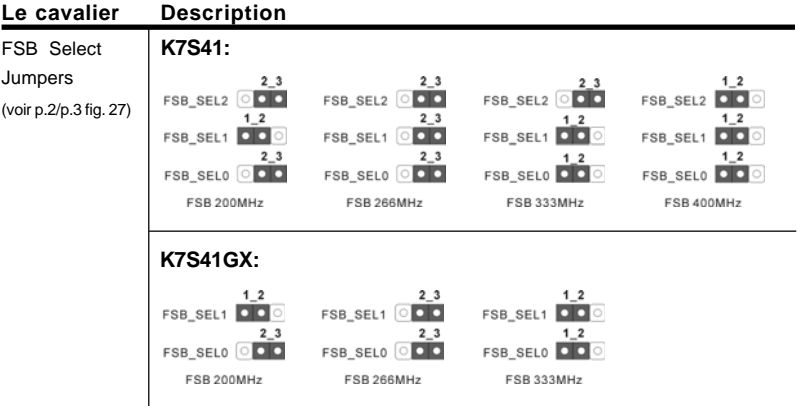

Note: La fréquence hôte du CPU de cette carte mère est déterminée par le réglage des cavaliers. Vous devez régler le cavalier FSB en fonction de votre processeur AMD avant d'utiliser l'option "Manuel (Manual)" comme réglage FSB dans le réglage BIOS pour effectuer l'overclocking. Suivez les schémas pour régler la fréquence FSB du CPU.

PS2\_USB\_PWR1 1.2 2.3 Court-circuitez les broches 2 et 3<br>  $\overline{Q}$  Court-circuitez les broches 2 et 3 (voir p.2/p.3 fig. 1) **pour choisir +5VSB** (standby) et permettre aux périphériques PS/2 ou USB de réveiller le système. Note: Pour sélectionner +5VSB, il faut obligatoirement 2 Amp et un courant standby supérieur fourni par l'alimentation. JR1(voir p.2/p.3 fig. 24)  $\begin{array}{|c|c|c|c|c|}\n\hline\n\bullet & \bullet & \bullet & \bullet \\
\hline\n\downarrow & \downarrow & \downarrow & \downarrow \\
\hline\n\downarrow & \downarrow & \downarrow & \downarrow\n\end{array}$ JL1(voir p.2/p.3 fig. 23) Note: Si les cavaliers JL1 et JR1 sont court-circuités (voir le figure ci-dessus), les

connecteurs audio du panneau avant et du panneau arrière peuvent fonctionner.

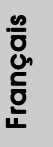

**ASRock K7S41 / K7S41GX Motherboard**

 $-43$  ||

Effacer la CMOS<br>(CLRCMOS1, points de soudure) (voir p.2/p.3 fig. 11)  $($ voir p.2/p.3 fig. 12)

(CLRCMOS2, cavalier 2 broches)  $|0|0|$ points de soudure cavalier 2 broches

Note: Il existe deux manières d'effacer et de reseter les paramètres système à leur valeur par défaut. Veuillez éteindre l'ordinateur, débrancher le câble d'alimentation, puis vous pouvez soit court-circuiter les points de soudure CLRCMOS1 au moyen d'un objet métallique (un trombone par ex.) pendant plus de 3 secondes; soit utiliser un cavalier pour court-circuiter les broches CLRCMOS2. Ces deux techniques vous permettent d'effacer les données de la CMOS. Ces données incluent des informations système comme le mot de passe, la date, l'heure, et les paramètres système. Si vous devez effacer la CMOS juste après avoir terminé la mise à jour du BIOS, vous devrez d'abord démarrer le système puis l'arrêter avant d'effectuer l'effacement de la CMOS.

FID Jumpers (FID0, FID1, FID2, FID3, FID4) (voir p.2/p.3 fig. 30)

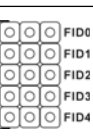

Note: L'ensemble de cavaliers FID est conçu pour régler le coefficient multiplicateur du processeur. Pour obtenir des informations détaillées, veuillez vous référer à la page 15 du Manuel Utilisateur sur le CD de Support.

# 2.5 Connecteurs

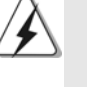

Les connecteurs NE SONT PAS des cavaliers. NE PLACEZ AUCUN capuchon sur ces connecteurs. Poser les bouchons pour cavaliers audessus des connecteurs provoquera des dommages irrémédiables à la carte mère!

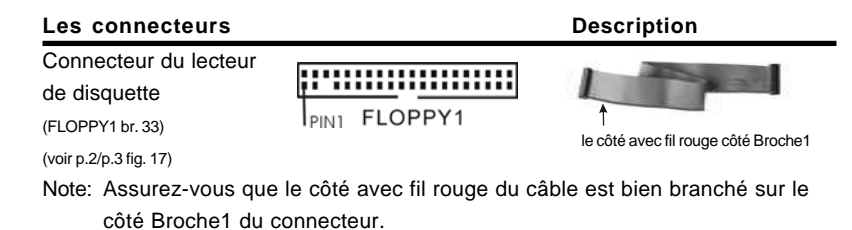

 $|| 44 -$ 

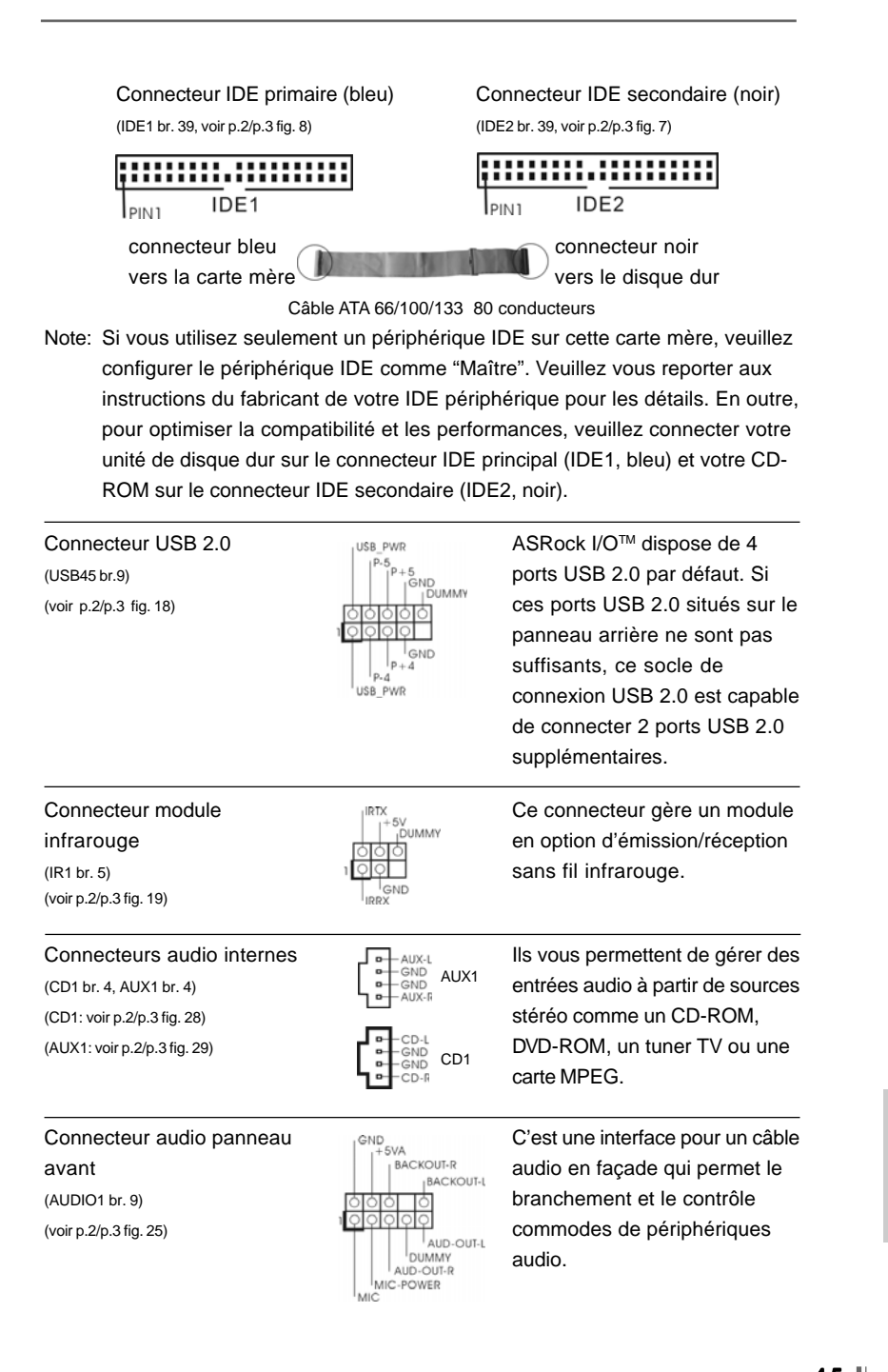

**ASRock K7S41 / K7S41GX Motherboard**

 $-45$   $\parallel$ 

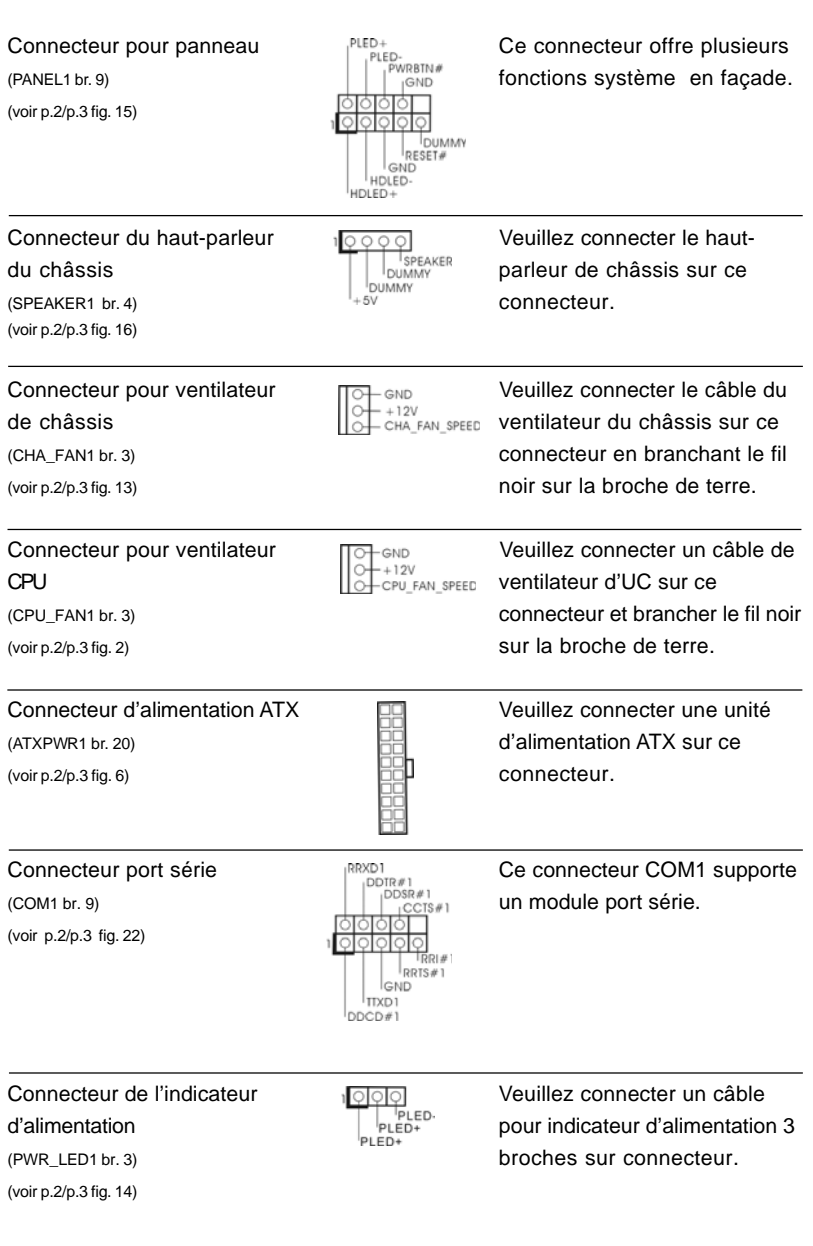

# $\parallel$  46  $\parallel$

# *3. Informations sur le BIOS 3.*

La puce Flash Memory sur la carte mère stocke le Setup du BIOS. Lorsque vous démarrez l'ordinateur, veuillez presser <F2> pendant le POST (Power-On-Self-Test) pour entrer dans le BIOS; sinon, le POST continue ses tests de routine. Si vous désirez entrer dans le BIOS après le POST, veuillez redémarrer le système en pressant <Ctl> + <Alt> + <Suppr>, ou en pressant le bouton de reset sur le boîtier du système.

Vous pouvez également redémarrer en éteignant le système et en le rallumant. L'utilitaire d'installation du BIOS est conçu pour être convivial. C'est un programme piloté par menu, qui vous permet de faire défiler par ses divers sous-menus et de choisir parmi les choix prédéterminés. Pour des informations détaillées sur le BIOS, veuillez consulter le Guide de l'utilisateur (fichier PDF) dans le CD technique.

# **4. Informations sur le CD de support**

Cette carte mère supporte divers systèmes d'exploitation Microsoft Windows: 98 SE / ME / 2000 / XP. Le CD technique livré avec cette carte mère contient les pilotes et les utilitaires nécessaires pour améliorer les fonctions de la carte mère. Pour utiliser le CD technique, insérez-le dans le lecteur de CD-ROM. Le Menu principal s'affiche automatiquement si "AUTORUN" est activé dans votre ordinateur.

Si le Menu principal n'apparaît pas automatiquement, localisez dans le CD technique le fichier ASSETUP.EXE dans le dossier BIN et double-cliquez dessus pour afficher les menus.

#### **"PC-DIY Live Demo"**

ASRock vous présente une démonstration multimédia PC-DIY qui vous montre comment installer votre propre système PC pas à pas. Pour visualiser cette démonstration, vous pouvez lancer Microsoft® Media Player® pour lire le fichier. Vous pouvez trouver le fichier sur le CD technique via le chemin suivant:

**..\ MPEGAV \ AVSEQ01.DAT**

Français

**ASRock K7S41 / K7S41GX Motherboard**

 $-47$   $\parallel$ 

# *1. Introduzione*

Grazie per aver scelto una scheda madre ASRock K7S41 / K7S41GX, una scheda madre affidabile prodotta secondo i severi criteri di qualità ASRock. Le prestazioni eccellenti e il design robusto si conformano all'impegno di ASRock nella ricerca della qualità e della resistenza. Questa Guida Rapida all'Installazione contiene l'introduzione alla motherboard e la guida passo-passo all'installazione. Informazioni più dettagliate sulla motherboard si possono trovare nel manuale per l'utente presente nel CD di supporto.

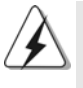

Le specifiche della scheda madre e il software del BIOS possono essere aggiornati, pertanto il contenuto di questo manuale può subire variazioni senza preavviso. Nel caso in cui questo manuale sia modificato, la versione aggiornata sarà disponibile sul sito di ASRock senza altro avviso. Potete trovare la lista aggiornata delle memorie e dei processori supportati anche sul sito di ASRock. ASRock website http://www.asrock.com

### 1.1 Contenuto della confezione

Scheda madre ASRock K7S41 / K7S41GX (Micro ATX Form Factor: 9.6-in x 7.8-in, 24.4 cm x 19.8 cm) Guida di installazione rapida ASRock K7S41 / K7S41GX CD di supporto ASRock K7S41 / K7S41GX Un cavo IDE 80-pin Ultra ATA 66/100/133 Un cavo per floppy drive a 1,44 Mb Un ASRock I/O™ Shield Una Porta COM Una scheda ASRock MR (Opzionale)

# Italiano Italiano

 $|| 48 -$ 

# 1.2 Specifiche

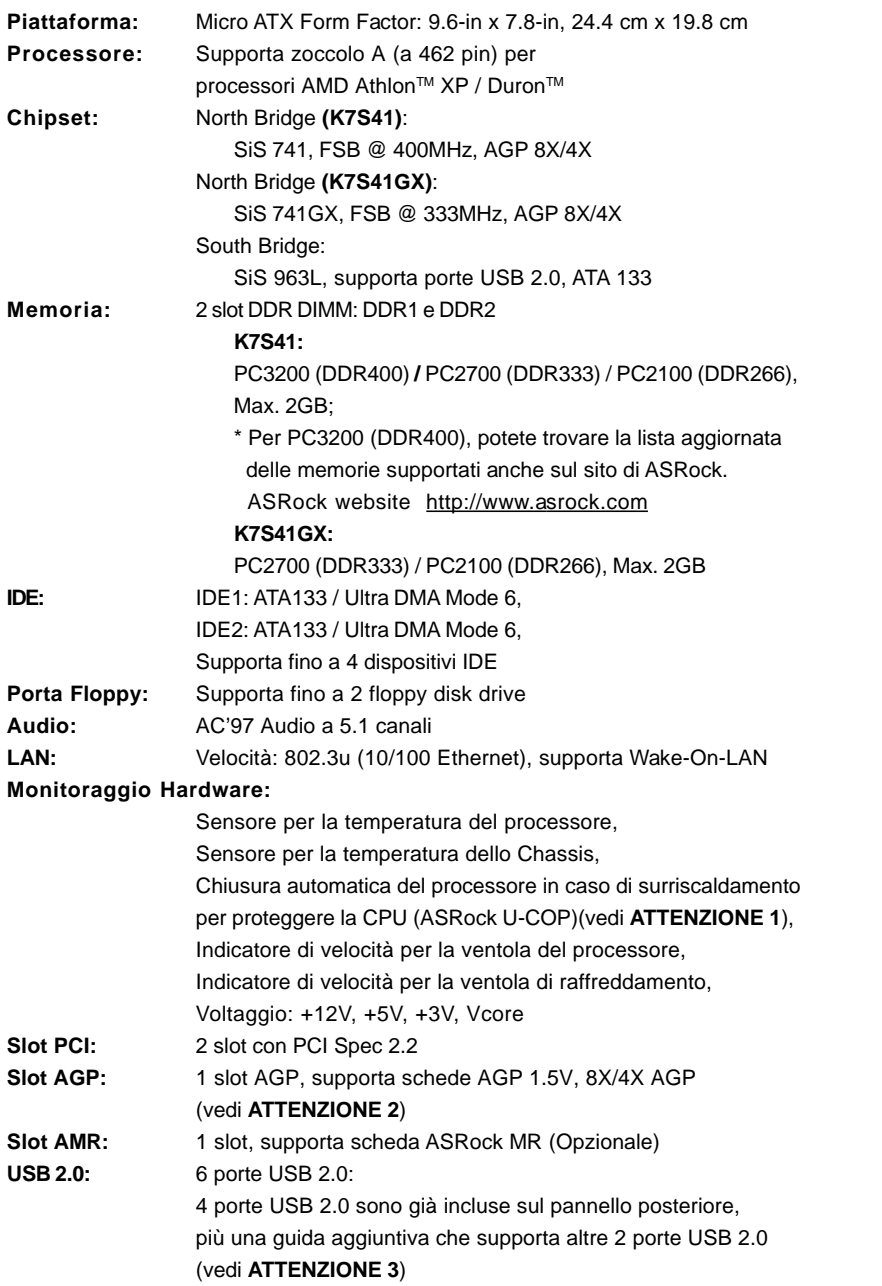

 $-49$  ||

**Italiano** Italiano

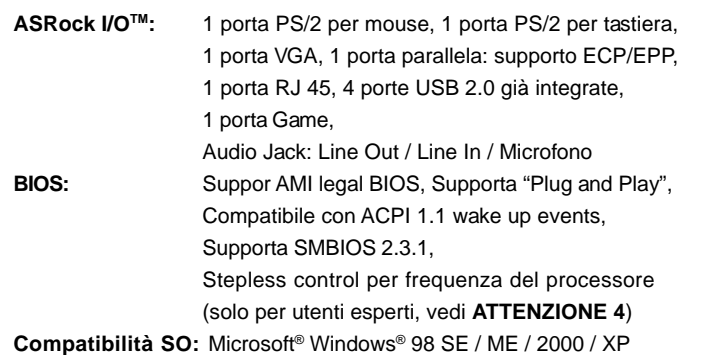

### *ATTENZIONE!*

- 1. Se il processore si surriscalda, il sistema si spegne automaticamente. Per favore, controllare che la ventola del processore sulla scheda madre funzioni in modo corretto prima di riavviare il sistema. Per migliorare la dissipazione del calore, ricordarsi di aggiungere della pasta di silicone tra il processore e l'heatsink quando si installa il sistema.
- 2. NON usare schede AGP da 3,3 V nello slot AGP di questa motherboard! Ciò potrebbe provocare danni permanenti!
- 3. La Gestione Risorse per USB 2.0 funziona perfettamente con Microsoft® Windows® XP SP1/2000 SP4. Potrebbe dare qualche problema con Microsoft® Windows® 98/ME. Per favore fare riferimento al sito ufficiale Microsoft per maggiori informazioni
- http://www.microsoft.com/whdc/hwdev/bus/USB/USB2support.mspx
- 4. Anche se questa motherboard offre il controllo stepless, non si consiglia di effettuare l'overclocking. L'uso di frequenze diverse da quelle raccomandate per il bus CPU possono provocare l'instabilità del sistema o danneggiare la CPU. La frequenza host della CPU di questa motherboard è determinata dalle impostazioni dei jumper. È necessario impostare il jumper FSB a seconda della propria CPU AMD prima di usare l'opzione "Manuale" come impostazione FSB nel BIOS per effettuare l'overclocking. Per ulteriori dettagli, si prega di fare riferimento alla pagina 24 del Manuale per l'utente nel CD di supporto.

Italiano Italiano

 $\parallel$  50  $-$ 

# *2. Installazione*

#### Precauzioni preinstallazione

Leggere le seguenti precauzioni prima di installare componenti delle schede madri o di cambiare le impostazioni delle schede madri.

- 1. Togliere il cavo dalla presa elettrica prima di toccare le componenti. In caso contrario la schedamadre, le periferiche, e/o i componenti possono subire gravi danni.
- 2. Per evitare che l'elettricità statica danneggi la scheda madre, NON appoggiare la scheda madre su moquette, tappeti o tessuti simili. Ricordarsi di indossare un braccialetto antistatico collegato a terra o di toccare un oggetto posizionato a terra prima di maneggiare le componenti.
- 3. Tenere i componenti per i bordi e non toccare i ICs.
- 4. Ogni volta che si disinstalla un componente, appoggiarlo su un tappetino antistatico messo a terra o depositarlo nella borsa data in dotazione con il componente.

#### 2.1 Installazione del processore

- Step 1. Aprire lo zoccolo sollevando la leva da un angolo di 90°.
- Step 2. Posizionare il processore direttamente sullo zoccolo cos da far combaciare gli angoli segnati con la leva del connettore.
- Step 3. Inserire con cautela il processore nello zoccolo finché si adatta perfettamente.

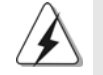

Il processore ha un solo corretto orientamento. NON forzare il processore nello zoccolo: i pin potrebbero stortarsi.

- Step 4. Quando il processore è posizionato, premere con decisione sullo zoccolo mentre si abbassa la leva dello zonnettore per fissare il processore. Quando la leva fa clic sulla linguetta laterale significa che è bloccata.
- Step 5. Installare la ventola del processore e l'heatsink. Per una corretta installazione, per favore fare riferimento ai manuali di istruzione dei produttori della ventola e dell'heatsink del processore.

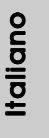

**ASRock K7S41 / K7S41GX Motherboard**

 $-51$  1

### 2.2 Installazione dei moduli di memoria (DIMM)

La motherboard K7S41 / K7S41GX mette a disposizione due slot DIMM DDR (Double Data Rate) da 184 pin.

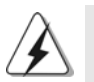

Scollegare l'alimentazione elettrica prima di aggiungere o rimuovere i DIMM o altri componenti del sistema.

### Installare una DIMM

Step 1. Sbloccare lo slot DIMM premendo i fermi che lo trattengono verso l'esterno.

#### Step 2. Allineare una DIMM sullo slot così che il pettine della DIMM combaci con la sua sede sullo slot.

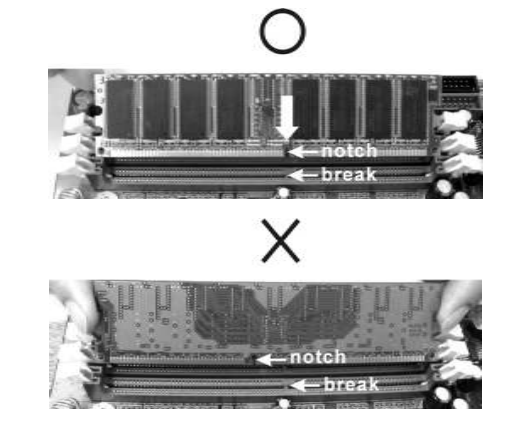

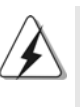

La DIMM può essere montata correttamente soltanto con un orientamento. Se si dovesse installare a forza la DIMM nello slot con un orientamento errato, si causerebbero danni permanenti alla scheda madre e alla DIMM stessa.

Step 3. Inserire saldamente la DIMM nello slot fino a far scattare completamente in posizione i fermagli di ritegno alle due estremità e fino ad installare correttamente la DIMM nella sua sede.

Italiano Italiano

 $\parallel$  52  $-$ 

### 2.3 Slot di espansione (Slot PCI, Slot AMR, e Slot AGP)

Esistono 2 slot PCI, 1 slot AMR, e 1 slot AGP su entrambe le schede madri K7S41 / K7S41GX.

- **Slot PCI:** Sono utilizzati per installare schede di espansione con Interfaccia PCI a 32-bit.
- **Slot AMR:** Lo slot AMR permette di inserire una scheda ASRock MR (opzionale) con funzionalità Modem v.92 Modem.
- **Slot AGP:** Lo slot AGP viene usato per l'installazione di una scheda grafica. Lo slot AGP ASRock usa uno speciale gancio che permette di fissare in sede in modo sicuro la scheda grafica.

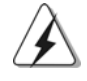

NON usare schede AGP da 3,3 V nello slot AGP di questa motherboard! Ciò potrebbe provocare danni permanenti! Per le informazioni relative alla tensione della scheda AGP, si prega di contattare il fornitore della scheda AGP.

#### Installare una scheda di espansione

- Step 1. Prima d'installare la scheda di espansione, assicurarsi che l'alimentazione sia stata esclusa oppure che il cavo di alimentazione sia scollegato. Prima di iniziare l'installazione, si prega di leggere la documentazione della scheda di espansione e di effettuare le necessarie impostazioni del hardware.
- Step 2. Rimuovere i ganci sullo slot che si intende utilizzare. Tenere a portata di mano le viti.
- Step 3. Allineare il connettore della scheda con lo slot e premere con decisione finché la scheda è completamente inserita nello slot.
- Step 4. Agganciare la scheda allo chassis con le viti.

### 2.4 Setup dei Jumpers

L'illustrazione mostra come sono settati i jumper. Quando il ponticello è posizionato sui pin, il jumper è "CORTOCIRCUITATO". Se sui pin non ci sono ponticelli, il jumper è "APERTO". L'illustrazione mostra un jumper a 3 pin in cui il pin1 e il pin2 sono "CORTOCIRCUITATI" quando il ponticello è posizionato su questi pin.

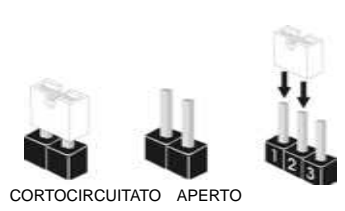

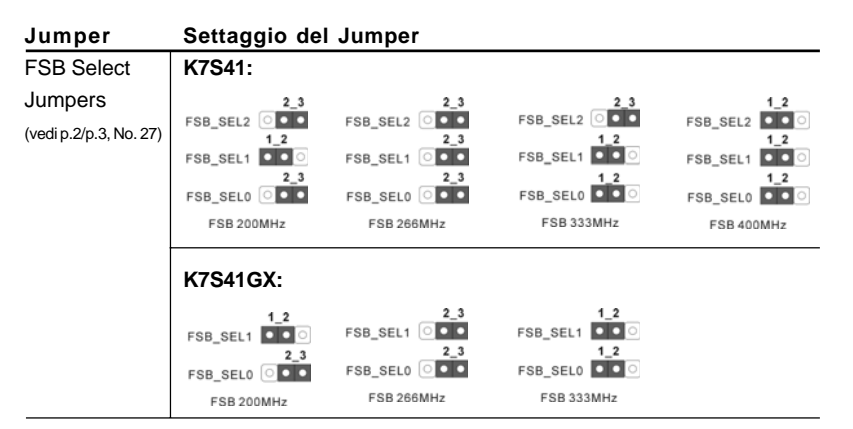

Nota: La frequenza Host della CPU di questa scheda madre è determinata dall'impostazione del ponticello. Il ponticello del blocco di specifica funzionale (FSB) dev'essere posizionato in base alla CPU AMD esistente prima di poter utilizzare l'opzione "Manuale" come impostazione FSB nella predisposizione BIOS per eseguire la moltiplicazione di frequenza. Le immagini illustrano come si regola la frequenza del front side bus del processore.

PS2\_USB\_PWR1 12 2.3 Cortocircuitare pin2, pin3 per (vedi p. 2/p.3, No. 1)  $\begin{array}{ccc}\n & \bullet \\
\bullet \\
\bullet \\
\bullet\n\end{array}$  settare a +5VSB (standby) e abilitare PS/2 o USB wake up events.

Nota: Per selezionare +5VSB, si richiedono almeno 2 Ampere e il consumo di corrente in standby sarà maggiore.

JR1(vedi p.2/p.3, No. 24) JL1(vedi p.2/p.3, No. 23)

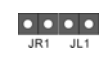

Nota: Se i jumper JL1 e JR1 sono in corto (vedere la figura più sopra) i connettori audio del pannello anteriore e del pannello posteriore possono funzionare.

 $\| 54 -$ 

Italiano

Italiano

Resettare la CMOS  $(CLRCMOS1,$  ponticelli)  $($  $(\text{vedi p.2/p.3}, \text{No. 11})$  (vedi p.2/p.3, No. 11) ponticelli

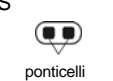

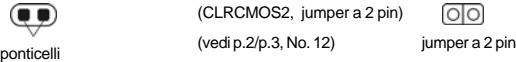

Nota: Ci sono 2 modi per pulire e resettare i parametri di default del sistema. Per favore spegnere il computer e scollegare l'alimentatore. A questo punto è possible cortocircuitare i jumper posti su CLRCMOS1 utilizzando del materiale metallico, per esempio una graffetta, per più di 3 secondi; oppure si può utilizzare un "jumper cap" per cortocircuitare i jumper su CLRCMOS2. Questi jumpers permettono di pulire i dati nello CMOS. I dati dello CMOS includono informazioni sul setup del sistema come per esempio la password del sistema, la data, l'ora, e i parametri di setup del sistema. Se si deve cancellare il CMOS non appena terminato l'aggiornamento del BIOS, prima di eseguire tale operazione di cancellazione è necessario riavviare innanzitutto il sistema, e quindi spegnerlo.

#### FID Jumpers (FID0, FID1, FID2, FID3, FID4) (vedi p.2/p.3, No. 30)

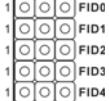

Nota: Il set di jumper FID sono disegnati per regolare il moltiplicatore del processore. Per informazioni più dettagliate, fare riferimento alla pagina 15 del manuale dell'utente nel CD di supporto.

# 2.5 Connettori

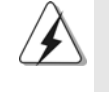

I connettori NON sono jumpers. NON COLLOCARE i ponticelli sui connettori. Installando dei cappucci a ponticello sui connettori si causeranno danni permanenti alla scheda madre!

### **Connettori Descrizione dei connettori**

Connettore del Floppy disk (33-pin FLOPPY1) (vedi p.2/p.3, No. 17)

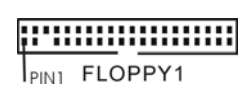

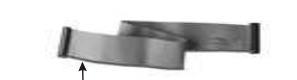

Lato del Pin1 con la striscia rossa

Nota: Assicurarsi che il lato del cavo con la striscia rossa sia inserito nel lato Pin1 del connettore.

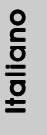

**ASRock K7S41 / K7S41GX Motherboard**

 $-55$  ||

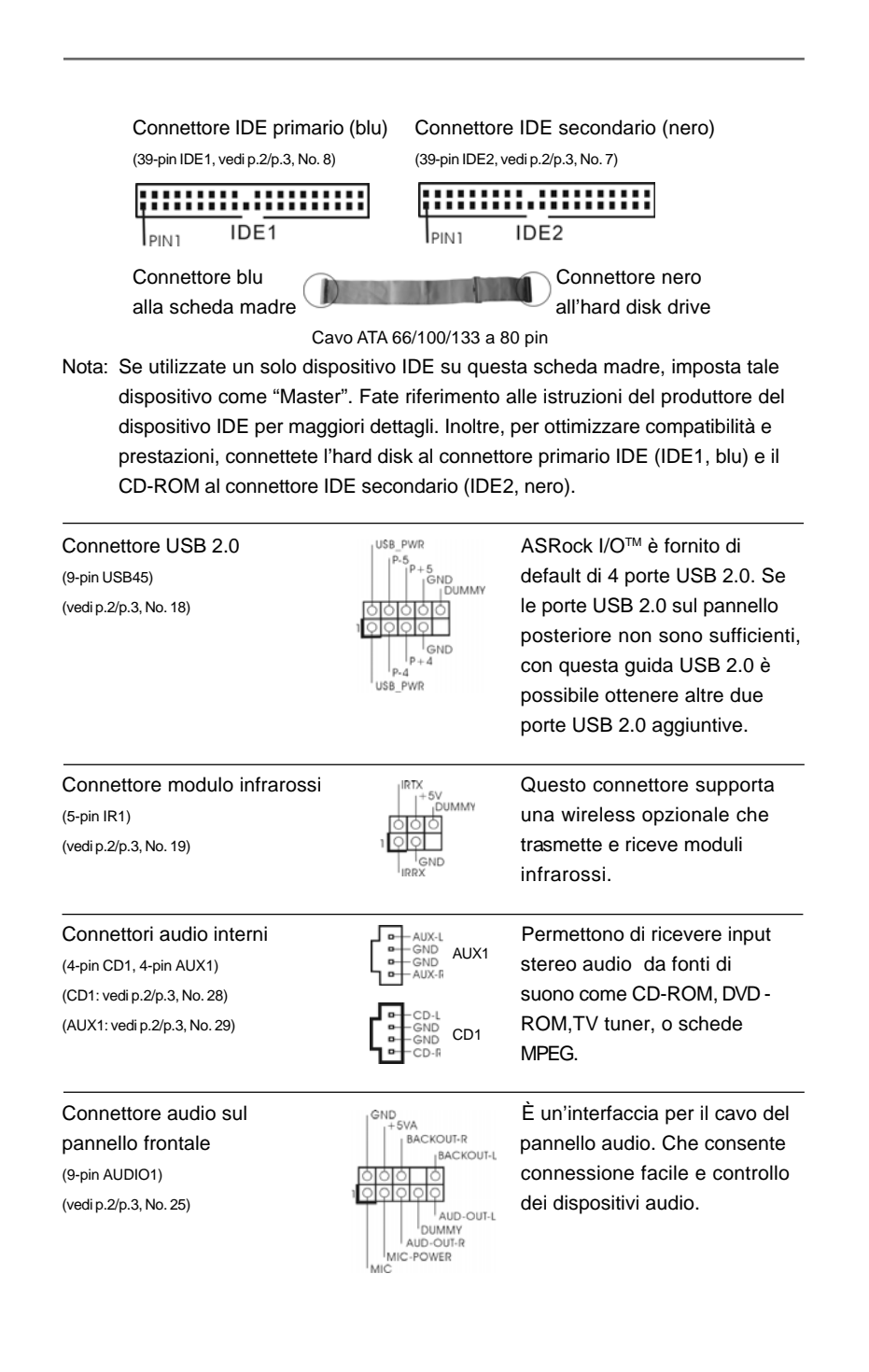

 $\parallel$  56 -

Italiano

**Italiano** 

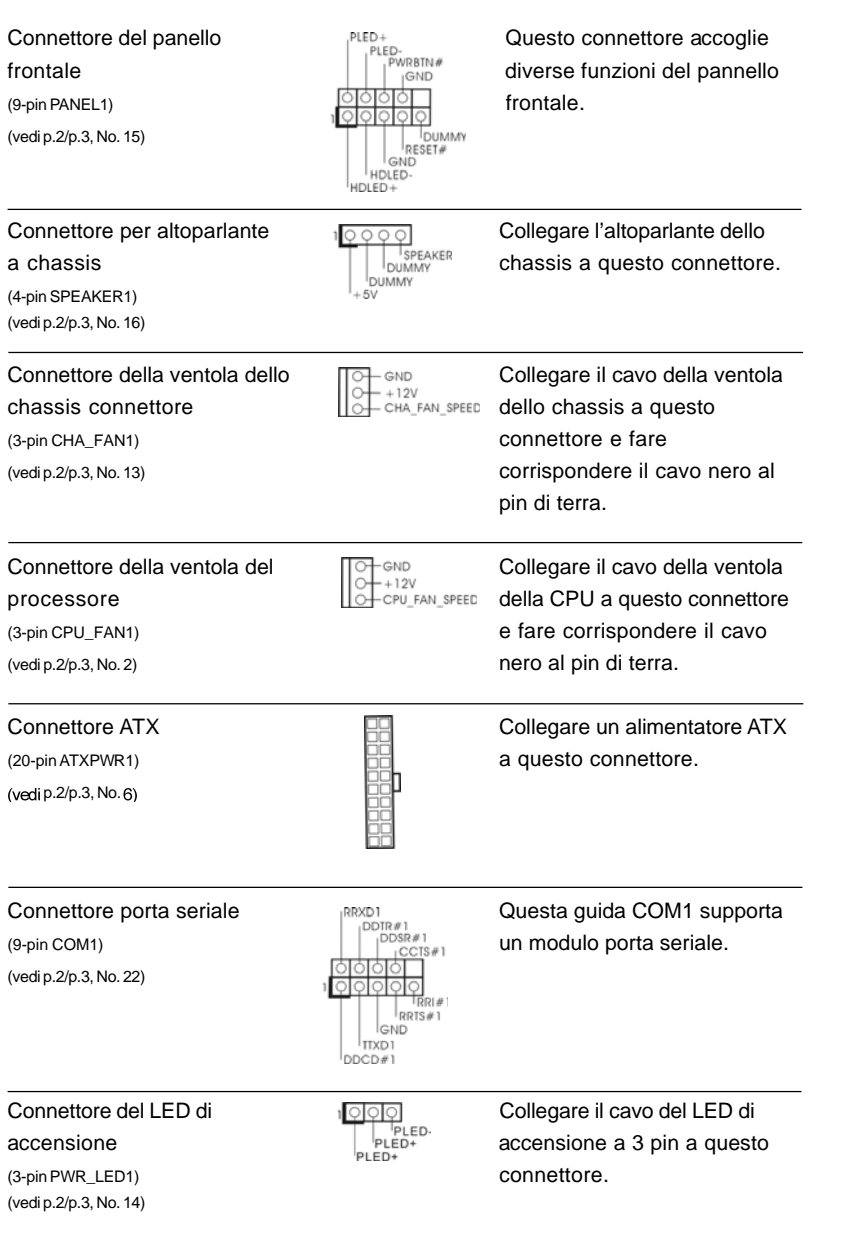

**ASRock K7S41 / K7S41GX Motherboard**

 $-57$   $\parallel$ 

**Italiano** Italiano

# *3. Informazioni sul BIOS 3. Informazioni sul BIOS*

La Flash Memory sulla scheda madre contiene le Setup Utility. Quando si avvia il computer, premi <F2> durante il Power-On-Self-Test (POST) della Setup utility del BIOS; altrimenti, POST continua con i suoi test di routine. Per entrare il BIOS Setup dopo il POST, riavvia il sistema premendo <Ctl> + <Alt> + <Delete>, o premi il tasto di reset sullo chassis del sistema.

El BIOS Setup Utility es diseñádo "user-friendly". Es un programa guido al menu, es decir, puede enrollarse a sus varios su-menues y elegir las opciones predeterminadas. Per informazioni più dettagliate circa il Setup del BIOS, fare riferimento al Manuale dell'Utente (PDF file) contenuto nel cd di supporto.

# *4. Software di suppor 4. di supporto e informazioni to informazioni su CD*

Questa scheda madre supporta vari sistemi operativi Microsoft Windows: 98 SE / ME / 2000 / XP. Il CD di supporto a corredo della scheda madre contiene i driver e utilità necessari a potenziare le caratteristiche della scheda.

Inserire il CD di supporto nel lettore CD-ROM. Se la funzione "AUTORUN" è attivata nel computer, apparirà automaticamente il Menù principale.

Se il Menù principale non appare automaticamente, posizionarsi sul file ASSETUP. EXE nel CESTINO del CD di supporto e cliccare due volte per visualizzare i menù.

#### **"PC-DIY Live Demo"**

ASRock presenta un PC-DIY live demo multimediale, che ti mostra come installare il tuo PC passo a passo. Per vedere questo programma demo, si può utilizzare Microsoft® Media Player®. Il file si trova nel CD di Supporto sotto il seguente percorso:

**..\ MPEGAV \ AVSEQ01.DAT**

 $\parallel$  58 -

# *1. Introducción*

Gracias por su compra de ASRock K7S41 / K7S41GX placa madre, una placa de confianza producida bajo el control de calidad estricto y persistente. La placa madre provee realización excelente con un diseño robusto conforme al compromiso de calidad y resistencia de ASRock.

Esta Guía rápida de instalación contiene una introducción a la placa base y una guía de instalación paso a paso. Puede encontrar una información más detallada sobre la placa base en el manual de usuario incluido en el CD de soporte.

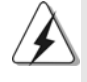

Porque las especificaciones de la placa madre y el software de BIOS podrían ser actualizados, el contenido de este manual puede ser cambiado sin aviso. En caso de cualquier modificación de este manual, la versión actualizada estará disponible en el website de ASRock sin previo aviso. Puede encontrar también las listas más recientes de soporte de memoria y CPU en el sitio web ASRock. Website de ASRock http://www.asrock.com

# 1.1 Contenido de la caja

Placa base ASRock K7S41 / K7S41GX (Factor forma Micro ATX: 24,4 cm x 19,8 cm, 9,6" x 7,8") Guía de instalación rápida de ASRock K7S41 / K7S41GX CD de soporte de ASRock K7S41 / K7S41GX Una cinta de datos IDE de conducción 80 Ultra ATA 66/100/133 Una cinta de datos para una unidad de disco de 3,5" Una protección ASRock I/OTM Un soporte de puerto de COM Una tarjeta ASRock MR(Opcional)

# 1.2 Especificación

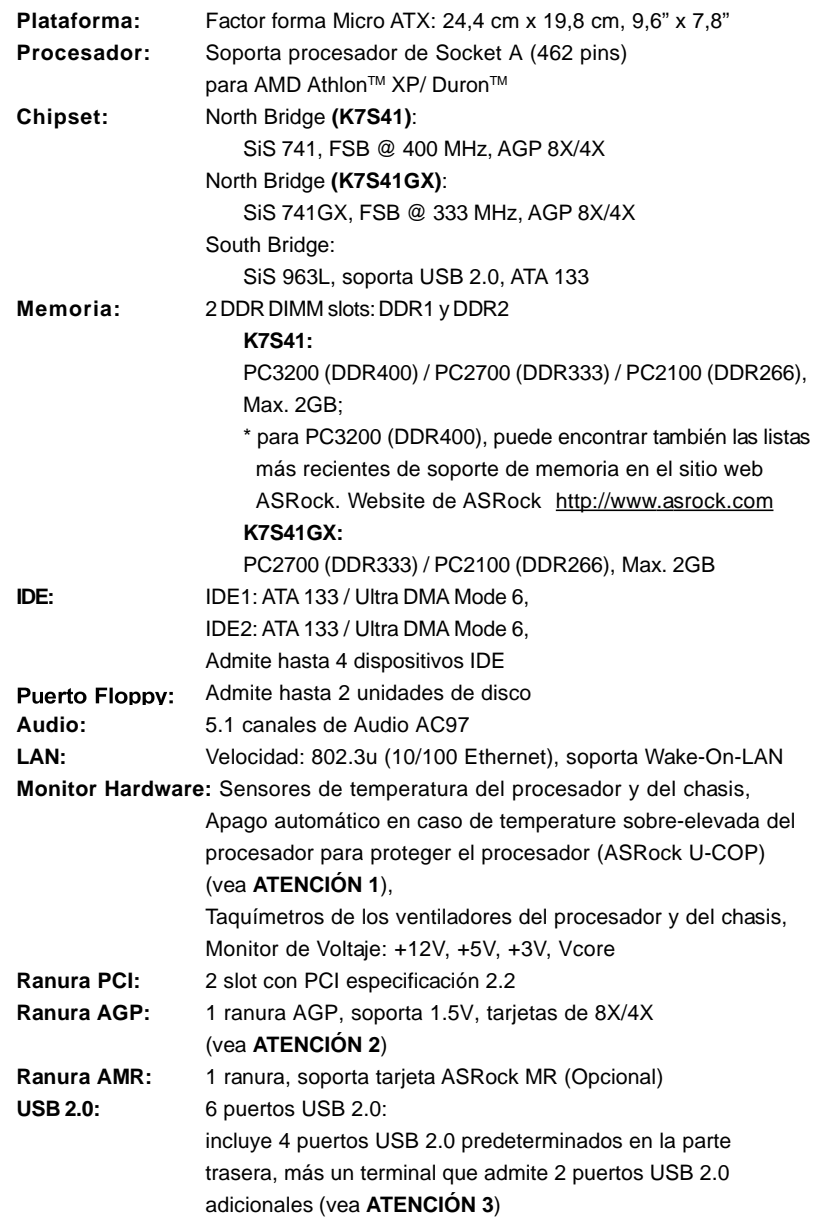

 $\parallel$  60  $\parallel$ 

Español

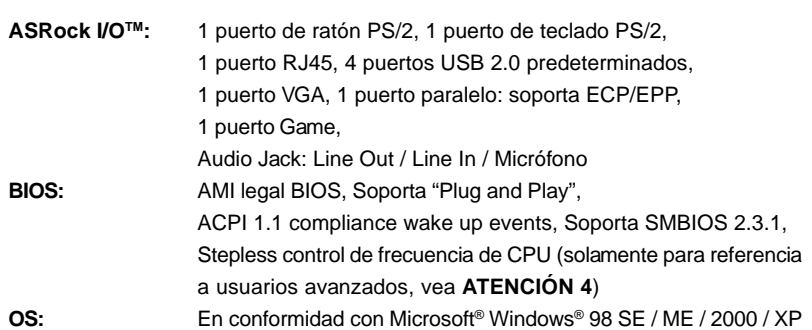

# *ATENCIÓN!*

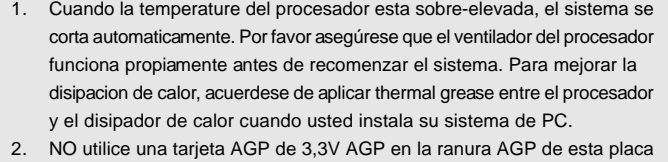

- base. Podría causar daños permanentes. 3. Power Management para USB 2.0 funciona bien bajo Microsoft® Windows®
- XP SP1/2000 SP4. Es posible que no funcione propiamente bajo Microsoft® Windows® 98/ME. Por favor consulte el documento oficial de Microsoft en: http://www.microsoft.com/whdc/hwdev/bus/USB/USB2support.mspx
- 4. Aunque esta placa base ofrece un control complete, no es recomendable forzar la velocidad. Las frecuencias de bus de la CPU distintas a las recomendadas pueden causar inestabilidad en el sistema o dañar la CPU. La frecuencia de host de la CPU de esta placa base está determinada por la configuración de los puentes. Debe configurar el puente FSB de acuerdo con su CPU AMD antes de utilizar la opción "Manual" como valor de configuración FSB de la BIOS para forzar la velocidad. Consulte la página 24 del Manual de usuario incluido en el CD de soporte para obtener una información más detallada.

# *2. Instalación*

### Precaución de Pre-instalación

Tenga en cuenta las precauciones siguientes antes de instalar los componentes de la placa base o cambiar cualquier configuración de la placa base.

- 1. Desconecte el cable de electricidad antes de tocar cualquier componente.
- 2. Para prevenir daño del componente de la placa madre por electricidad estástica, **NUNCA** ponga su placa madre directamente sobre la alfombra y otros por el estilo. Póngase la pulsera anti-estástica o toquelo a cualquier objecto de tierra, por ejémplo como el cabinete de su computador, para liberar cualquiera carga estástica.
- 3. Tome componentes por la margen y no toque los ICs.
- 4. Ponga cualquier componente deslocalizado sobre la bolsa anti-estástica que viene con la placa madre.

### 2.1 Instalación de Procesador

- Paso 1. Desbloquee el zócalo arrastrando la palanca hacia afuera y hacia arriba en un ángulo de 90°.
- Paso 2. Coloque el CPU sobre el zócalo tal como la esquina marcada de CPU corresponde la esquina de zócalo cerca del terminal de la palanca, mientras tanto asegúrese que el CPU está en paralelo con el zócalo.
- Paso 3. Coloque cuidosamente el CPU en el zócalo.

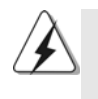

El CPU se encaja al zócalo a una sola orientación. No esfuerce el CPU en el zócalo para prevenir encorvados de los pins del CPU. Si no puede encajar el CPU, examine su orientación o examine si los pins están ya encorvados.

Español

- Paso 4. Encierre el zócalo bajando la palanca.
- Paso 5. Instale el disipador de calor con ventilador del CPU ( consulte la documentación del disipador de calor).

 $\parallel$  62  $-$ 

# 2.2 Instalación de Memoria

La placa base K7S41 / K7S41GX proporciona dos zócalos DIMM DDR (Doble velocidad de datos) de 184 contactos

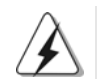

Asegúrese de desconectar la fuente de alimentación antes de añadir o retirar módulos DIMM o componentes del sistema.

### Instalación de una DIMM

- Paso 1. Empuje los clips blancos de retención por el extremo de cada lado de la ranura de memoria.
- Paso 2. Encaje la muesca del DIMM hacia la cumbrera de la ranura.

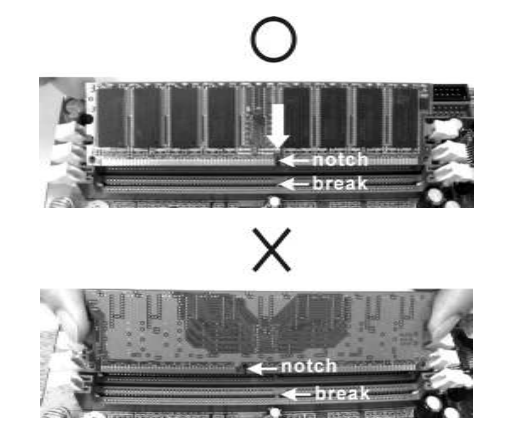

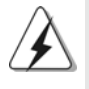

DIMM ajusta solamente en una dirección. Si fuerza la DIMM en la ranura con una orientación incorrecta, provocará daños permanentes en la placa base y en la DIMM.

Paso 3. Inserte la DIMM con firmeza dentro de la ranura hasta que los clips de sujeción de ambos lados queden completamente introducidos en su sitio y la DIMM se haya asentado apropiadamente.

Español Español

### 2.3 Ranuras de Expansión (Ranuras PCI, AMR, y AGP)

Hay 2 ranuras PCI, 1 ranura AMR, y 1 ranura AGP sobre las placas mardres K7S41/K7S41GX.

**Ranuras PCI:** Para instalar tarjetas de expansión que tienen 32-bit Interface PCI.

**Ranura AMR:** Ranura AMR se utilizar para insertar una tarjeta ASRock MR (opcional) y funcionalidad de módem v.92.

**Ranura AGP:** La ranura AGP se utiliza para instalar una tarjeta gráfica. La ranura AGP ASRock tiene un diseño especial de seguro para fijar con seguridad la tarjeta gráfica introducida.

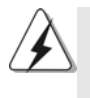

NO utilice una tarjeta AGP de 3,3V AGP en la ranura AGP de esta placa base. Podría causar daños permanentes. Para obtener información sobre la tarjeta AGP, póngase en contacto con los proveedores de tarjetas AGP.

#### Instalación de Tarjetas de Expansión.

- Paso 1. Antes de instalar la tarjeta de expansión, asegúrese de que la fuente de alimentación está apagada o el cable de alimentación desconectado. Lea la documentación que acompaña a la tarjeta de expansión y realice las configuraciones de hardware necesarias para la tarjeta antes de iniciar la instalación.
- Paso 2. Quite la tapa que corresponde a la ranura que desea utilizar.
- Paso 3. Encaje el conector de la tarjeta a la ranura. Empuje firmemente la tarjeta en la ranura.
- Paso 4. Asegure la tarjeta con tornillos.

Español

 $\| 64 -$ 

### 2.4 Setup de Jumpers

La ilustración muestra como los jumpers son configurados. Cuando haya un jumper-cap sobre los pins, se dice gue el jumper está "Short". No habiendo jumper cap sobre los pins, el jumper está "Open". La ilustración muesta un jumper de 3 pins cuyo pin 1 y pin 2 están "Short".

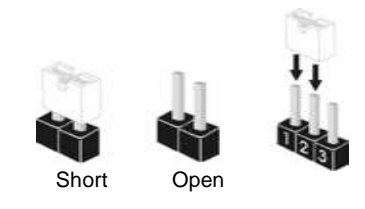

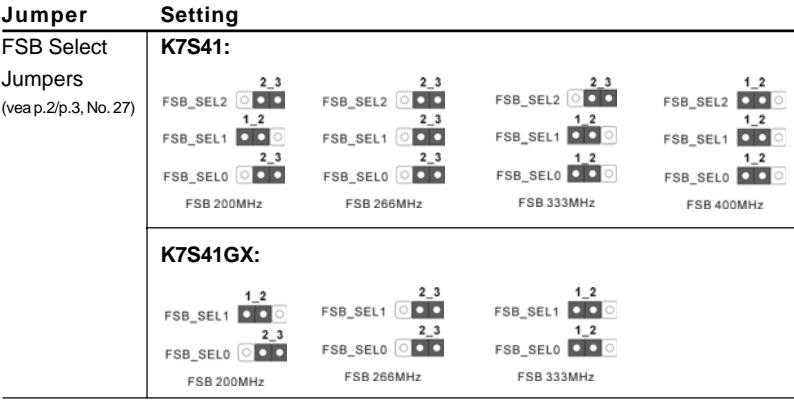

Atención: La frecuencia host de la CPU de esta placa base se determina mediante el parámetro del puente. Debes establecer el puente FSB según su CPU AMD antes de utilizar la opción del "Manual" como la configuración FSB en la configuración BIOS para llevar a cabo el forzado de velocidad. Siga las figuras para configurar la frecuencia del Front Side BUS del procesador.

PS2\_USB\_PWR1  $\begin{array}{ccc} 1.2 & 2.3 \\ \hline \end{array}$  Ponga en cortocircuito pin 2,<br>  $\begin{array}{ccc} 2.3 & \text{Ponga en cortocircuito pin 2,} \\ \hline \end{array}$ (vea p. 2/p.3, No.1)  $\begin{array}{ccc}\n\bullet & \bullet & \bullet \\
\bullet & \bullet & \bullet \\
\bullet & \bullet & \bullet\n\end{array}$  pin 3 para habilitar +5VSB (standby) para PS/2 o USB wake up events. Atención: Para elegir +5VSB, se necesita corriente mas que 2 Amp proveida por la fuente de electricidad.

JR1(vea p.2/p.3, No. 24) JL1(vea p.2/p.3, No. 23)

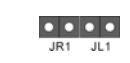

Atención: Si los puentes JL1 y JR1 son cortos (véase la figura anterior), se pueden utilizar las conexiones de sonido frontal o trasera.

**ASRock K7S41 / K7S41GX Motherboard**

 $-65$  ||

Español Español

Limpiar CMOS (CLRCMOS1, (CLRCMOS2,

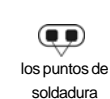

los puntos de soldadura) iumper de 2 contactos (vea p.2/p.3, No. 11)  $log$  puntos de (vea p.2/p.3, No. 12)

 $\circledcirc$ jumper de 2 contactos

Atención: Hay 2 maneras para limpiar y reconfigurar los parámetros del sistema a la configuración original de la fábrica. Por favor apague el computador y desconecte el cable de la fuente de electricidad; y después, Usted puede pongarse en cortocircuito los puntos de soldadura por más que 3 segundos usando material metálico, por ejemplo, un sujetapapeles; o Uster puede usar un jumper cap para pongarse en cortocircuito los pins sobre CLRCMOS2. Estos puntos de soldadura permiten que usted limpie los datos en CMOS. Los datos en CMOS incluyen informaciones de la configuración del sistema, tales como la contraseña del sistema, fecha, tiempo, y parámetros de la configuración del sistema. Si necesita borrar la CMOS cuando acabe de finalizar la actualización de la BIOS, debe arrancar primero el sistema y, a continuación, apagarlo antes de realizar la acción de borrado de CMOS.

#### FID Jumpers

(FID0, FID1, FID2, FID3, FID4) (vea p.2/p.3, No. 30)

**OOFIDO** <u>්රේ</u>ට් FiD1 ା<br>ବା⊔¤  $\overline{\cap}$  Fina  $\overline{\bigcirc}$  FID4

Atención: El juego de puentes FID están diseñados para ajustar el multiplicador de la CPU. Para obtener una información detallada, consulte la página 15 del Manual de usuario del CD de soporte.

# 2.5 Conectores

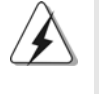

Los conectores no son jumpers. Por favor no ponga jumper caps sobre los conectores. El colocar cubiertas de puentes sobre los conectores provocará un daño permanente en la placa base.

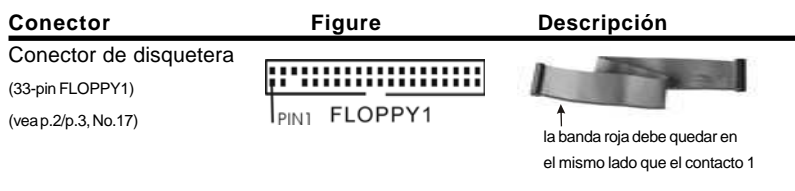

Atención: Asegúrese que la banda roja del cable queda situado en el mismo lado que el contacto 1 de la conexión.

 $\parallel$  66  $-$ 

Español Español

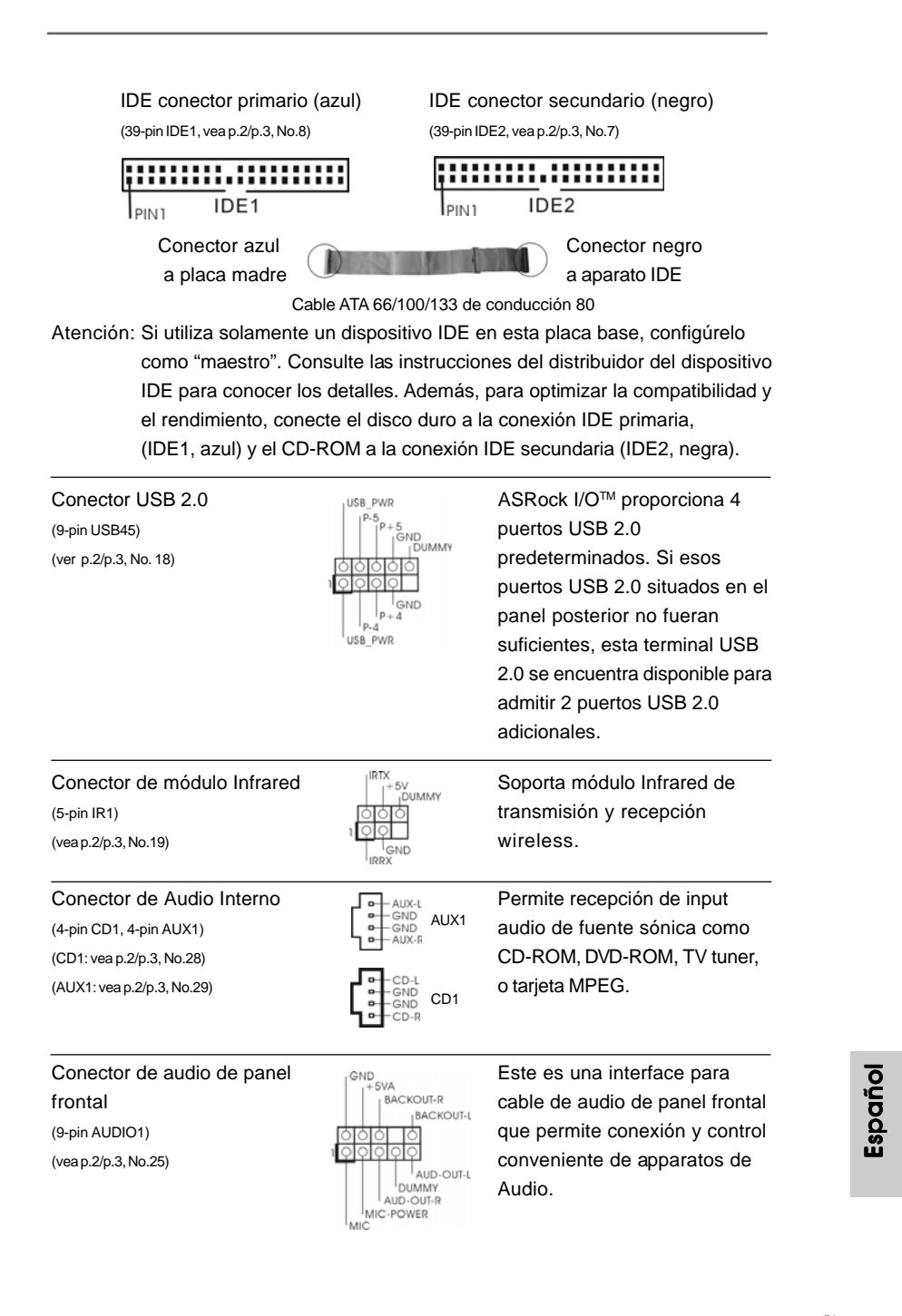

**ASRock K7S41 / K7S41GX Motherboard**

 $-67$   $\parallel$ 

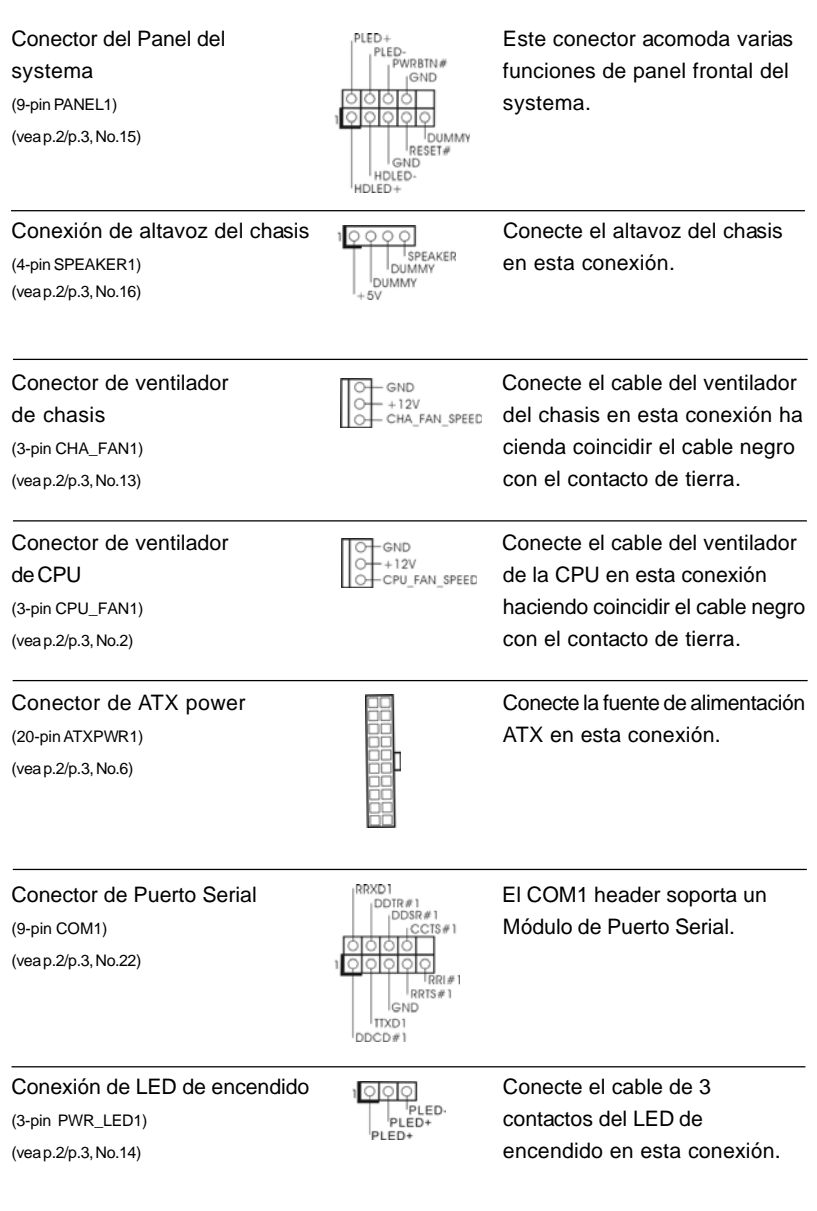

 $\parallel$  68  $\parallel$ 

# *3. BIOS Información*

El Flash Memory de la placa madre deposita SETUP Utility. Durante el Power-Up (POST) apriete <F2> para entrar en la BIOS. Sí usted no oprime ninguna tecla, el POST continúa con sus rutinas de prueba. Si usted desea entrar en la BIOS después del POST, por favor reinicie el sistema apretando <Ctl> + <Alt> + <Borrar>, o apretando el botón Reset en el panel del ordenador. El programa SETUP esta diseñado a ser lo mas fácil posible. Es un programa guiado al menu, es decir, puede enrollarse a sus varios sub-menues y elegir las opciones predeterminadas. Para información detallada sobre como configurar la BIOS, por favor refiérase al Manual del Usuario (archivo PDF) contenido en el CD.

# *4.Información de Software Suppor 4.Información de Software Support CD*

Esta placa-base soporta diversos tipos de sistema operativo Windows: 98SE / ME / 2000 / XP El CD de instalación que acompaña la placa-base trae todos los drivers y programas utilitarios para instalar y configurar la placa-base.

Para iniciar la instalación, ponga el CD en el lector de CD y se desplegará el Menú Principal automáticamente si «AUTORUN» está habilitado en su computadora. Si el Menú Principal no aparece automáticamente, localice y doble-pulse en el archivo ASSETUP.EXE para iniciar la instalación.

#### **"PC-DIY Live Demo"**

ASRock presenta Usted un multimedia PC-DIY live demo, que muestra como se instalar su sistema de PC paso a paso. Para ver este demo programa, puede usar Microsoft® Media Player® para ejecutar el fichero del programa. En el Soporte CD donde se encuentra este fichero a traves del siguiente path:

**..\MPEGAV\AVSEQ01.DAT**

Español Español

**ASRock K7S41 / K7S41GX Motherboard**

 $-69$   $\parallel$ 

# *1. Introdução*

Gratos por comprar nossa placa–mãe K7S41 / K7S41GX, um produto confiável feito com ASRock um estrito controle de qualidade consistente. Com um excelente desempenho, essa placa é dotada de um projeto robusto que atende a ASRock de compromisso com a qualidade e durabilidade.

Este Guia de Instalação Rápida apresenta a placa-mãe e o guia de instalação passo a passo. Mais informações detalhadas sobre a placa-mãe podem ser encontradas no manual do usuário do CD de suporte.

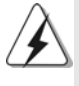

Porque as especificações da placa mãe e o software de BIOS poderiam ser atualizados, o conteúdo deste manual pode ser cambiado sem aviso. Em caso de qualquer modificação deste manual, a versão atualizada estará disponível no website de ASRock sem prévio aviso. Você também poderá encontrar no website da ASRock, as últimas listas de suporte para a Memória e CPU.

Website de ASRock http://www.asrock.com

#### **1.1 Este pacote contém**

Placa-mãe ASRock K7S41 / K7S41GX

(Formato Micro ATX: 9,6 pol. x 7,8 pol., 24,4 cm x 19,8 cm) Guia de instalação rápida da ASRock K7S41 / K7S41GX CD de suporte da placa ASRock K7S41 / K7S41GX Um cabo-fita IDE Ultra ATA 66/100/133 de 80 condutores Um cabo-fita para unidade de disquete de 3,5 pol. Uma proteção ASRock I/OTM Um suporte para porta de COM Uma cartão MR ASRock (opcional)

# Português Português

# 1.2 Especificações

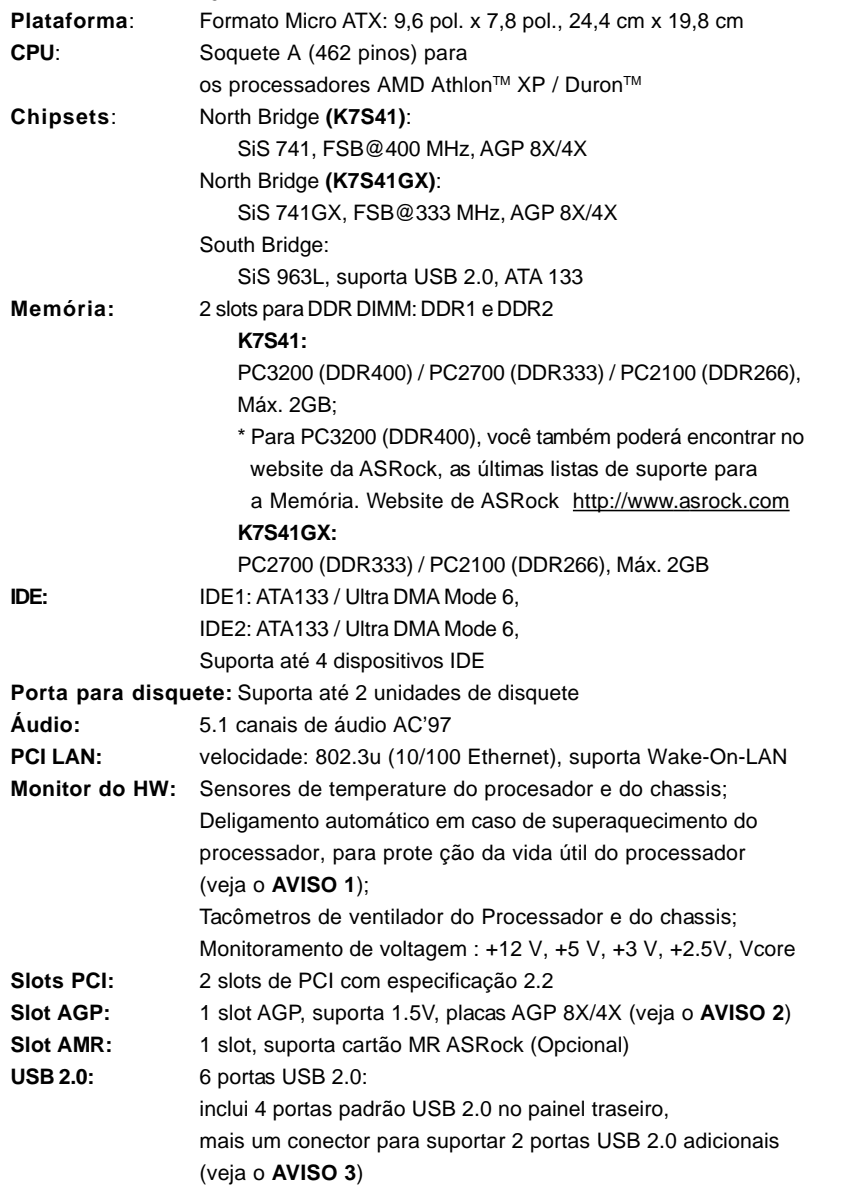

**ASRock K7S41 / K7S41GX Motherboard**

 $-71$  ||

Português Português

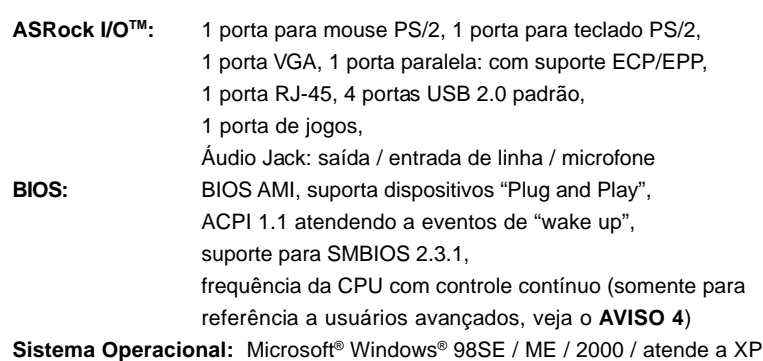

### *AVISO!*

- 1. Assim que se detecta um superaquecimento na CPU, o sistema se desliga automaticamente e o botão de energia do chassis fica inativo. Cheque o ventilador da CPU na placa–mãe, para verificar se está funcionando corretamente antes de religar o sistema. Para melhorar a dissipação de calor, lembre-se de aplicar o material de interface térmica entre o processador e o dissipador de calor.
- 2. NÃO use uma placa AGP de 3,3 V no slot AGP desta placa-mãe. Pois pode inutilizá-la definitivamente.
- 3. Power Management para USB 2.0 funciona bem embaixo de Microsoft® Windows® XP SP1/2000 SP4. É possível que não trabalhe corretamente embaixo de Microsoft 98/ME. Por favor consulte o documento oficial em http://www.microsoft.com/whdc/hwdev/bus/USB/USB2support.mspx
- 4. Apesar de esta placa-mãe oferecer controle continuamente variável, não se recomenda efetuar over-clock. Freqüências de barramento diferentes das recomendadas para a CPU podem provocar instabilidade do sistema ou danos à CPU. A freqüência host da CPU desta placamãe é determinada por configuração de jumper. Deve-se ajustar o jumper FSB de acordo com a sua CPU AMD antes de usar a opção "Manual" de configuração do FSB na configuração do BIOS para realizar over-clocking. Por favor leia a página 24 do manual usuário no CD de suporte para obter mais detalhes.

Português Português

 $\parallel$  72  $-$
# *2. Instalação*

## Precauções antes da instalação

Siga as precauções à seguir antes de instalar os componentes ou fazer qualquer ajuste na placa mãe.

- 1. Desligue o cabo de força da rede elétrica antes de tocar em qualquer componente. A falta desta precaução, a pessoa pode causar sérios danos à placa–mãe, periféricos e / ou componentes do sistema.
- 2. Para evitar danos a componentes da placa–mãe por eletricidade estática, NUNCA coloque a placa–mãe diretamente sobre um carpete ou tapete ou similar. Lembre–se também de usar sempre uma pulseira aterrada ou tocar uma placa de descarga eletrostática de segurança antes de manusear qualquer componente.
- 3. Segure os componentes pelas bordas, nunca toque nos IC's.
- 4. Ao instalar qualquer componente, primeiro coloque–o sobre um suporte anti estático aterrado ou na própria embalagem do componente.

## 2.1 Instalação da CPU

- 1º passo: destrave o soquete levantando a alavanca de trava em um ângulo de 90°.
- 2º passo: posicione a CPU diretamente sobre o soquete, de tal forma que seu canto com a marca se alinhe com a base da alavanca do soquete.
- 3º passo: insira com cuidado a CPU no soquete até que ela se encaixe no lugar.

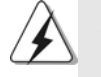

A CPU somente se encaixa em uma posição correta. NÃO force a CPU no soquete, para evitar que os pinos fiquem tortos.

- 4º passo: quando a CPU estiver encaixada no lugar, pressione firmemente o soquete ao mesmo tempo em que abaixa a alavanca para travar a CPU. Ao chegar à posição correta, a alavanca clica na aba lateral, indicando que está travada.
- 5º passo: instale o ventilador da CPU e o dissipador de calor. Para fazer uma instalação correta, consulte antes os manuais de instrução dos fabricantes da CPU e do dissipador de calor.

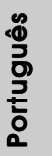

# 2.2 Instalação dos Módulos de Memória (DIMM)

A placa mãe K7S41 / K7S41GX fornece 2 slots de DDR (Taxa Dupla de Dados) DIMM tem 184 pinos.

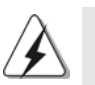

Certifique-se de desconectar a fonte de alimentação antes de adicionar ou remover módulos DIMM ou outros componentes do sistema.

# Instalando uma DIMM

1º passo: destrave um slot de DIMM puxando para fora os seus clipes de retenção.

2º passo: alinhe a DIMM no slot de forma que o entalhe da DIMM fique alinhado com a ranhura no slot.

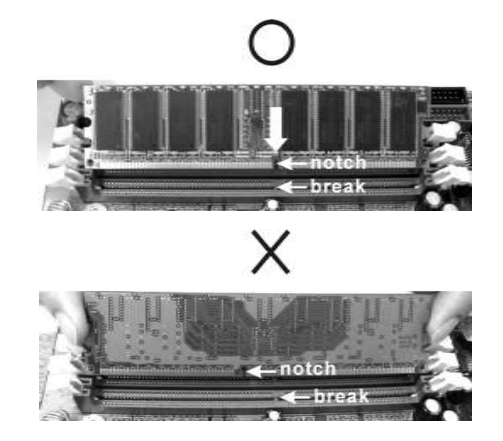

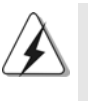

A DIMM somente se encaixa em uma orientação correta. Se for forçada no slot em uma orientação incorreta, haverá danos permanentes à placa-mãe e à DIMM.

3º passo: Insira a DIMM firmemente no slot até que os clipes de retenção em ambos os lados se encaixem totalmente em seus locais e a DIMM esteja encaixada de modo apropriado.

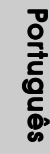

 $|| 74 -$ 

### 2.3 Slots de Expansão (Slots de PCI, AMR, e AGP)

Há 2 slots de PCI, 1 de AMR, e 1 de AGP na placa–mãe do K7S41 / K7S41GX.

**Slots PCI:** Os slots PCI se usam para instalar placas de expansão com uma interface de PCI de 32 bit.

**Slot AMR:** O slot AMR é utilizado para inserir o cartão MR ASRock (opcional) com funcionalidade v.92 de modem.

**Slot AGP:** O slot AGP serve para instalar uma placa gráfica. O slot AGP da ASRock tem um sistema de fixação especial que mantém a placa gráfica inserida firmemente.

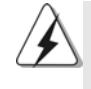

NÃO use uma placa AGP de 3,3 V no slot AGP desta placa-mãe. Pois pode inutilizá-la definitivamente. Verifique, com os revendedores de placas AGP, as informações sobre tensão da sua placa AGP.

#### Instalando uma placa de expansão

- 1º passo: Antes de instalar a placa de expansão, certifique-se que a fonte de alimentação esteja desligada ou que o cabo de energia elétrica esteja desconectado. Favor ler a documentação da placa de expansão e faça as configurações de hardware adequadas para a placa antes de iniciar a instalação.
- 2º passo: Retire a tampa que cobre o slot que você deseja usar; reserve os parafusos para uso futuro.
- 3º passo: Alinhe o conector da placa com o slot e pressiona com firmeza, até que a placa esteja totalmente encaixada no slot.
- 4º passo: Aparafuse a placa no chassis com os parafusos.

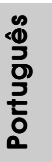

## 2.4 Configuração dos Jumpers

A ilustração mostra como os jumpers são configurados. Quando há uma capa de jumpers sobre os pinos, diz–se que o jumper está "curto". Não havendo capa sobre os pinos, o jumper está "aberto". A ilustração mostra um jumper de 3 pinos em que os pinos 1 e 2 están "curtos" quando a capa de jumper estiver colocada sobre esses 2 pinos.

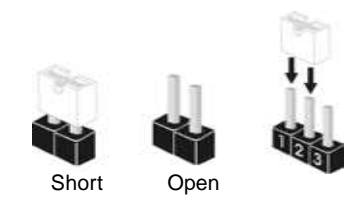

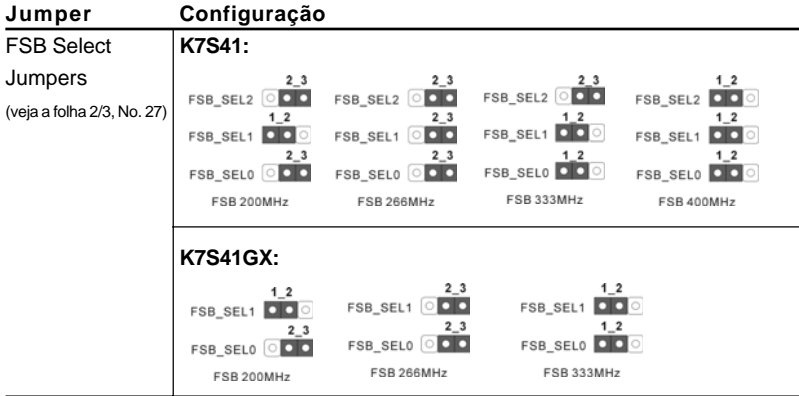

Nota: A freqüência host da CPU desta placa-mãe é determinada por configuração de jumper. Deve-se ajustar o jumper FSB de acordo com a sua CPU AMD antes de usar a opção "Manual" de configuração do FSB na configuração do BIOS para realizar over-clocking. Veja as figuras abaixo para o ajuste freqüência do barramento externo da CPU.

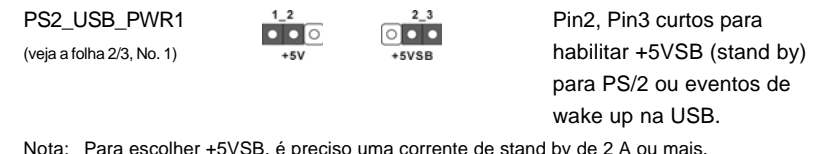

Nota: Para escolher +5VSB, é preciso uma corrente de stand by de 2 A ou mais.

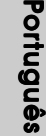

JR1 (veja a folha 2/3, No. 24) JL1 (veja a folha 2/3, No. 23)

JR1 JL1

Nota: Se os jumpers JL1 e JR1 estiverem conectados, tanto os conectores do painel frontal quanto do traseiro funcionarão.

 $\parallel$  76  $-$ 

Restaurar CMOS (CLRCMOS1, pontos de solda) (CLRCMOS2, jumper de 2 pinos) (veja a folha 2/3, No. 11) (veja a folha 2/3, No. 12)

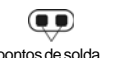

 $\overline{O}$ jumper de 2 pinos

Nota: CLRCMOS1 e CLRCMOS2 permite você limpar os dados em CMOS. Os dados em CMOS incluem informações da configuração do sistema como: por exemplo a senha do sistema, data, tempo, e os parámetros da configuração do sistema. Para limpar e reconfigurar os parámetros do sistema á configuração inicial da fábrica, por favor desligue o cabo de força, ponha em curto–circuito os pontos de solda por mais de 3 segundos para limpar a CMOS usando algum material metálico, por exemplo: um grampo de papel ou ponha em curto–circuito os pins de CLRCMOS2 por mais de 3 segundos para limpar o CMOS usando um jumper cap. Por favor lembrese de remover o jumper cap depois de limpar o COMS. Se precisar limpar o CMOS ao terminar de atualizar o BIOS, primeiro inicie o sistema e, em seguida, desligue-o para limpar o CMOS.

FID Jumpers (FID0, FID1, FID2, FID3, FID4) (veja a folha 2/3, No. 30)

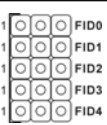

Nota: O identificador de campo (FID) dos jumpers são desenhados para ajustar o multiplicador da CPU. Para mais informações, dirija-se para a página 13 do Manual do usuário no suporte do CD.

# 2.5 Conectores

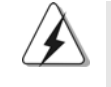

Os conectores NÃO SÃO jumpers. NÃO coloque capas de jumper sobre estes conectores. A colocação de pontos de jumper sobre os conectores causará danos irreversíveis à placa-mãe.

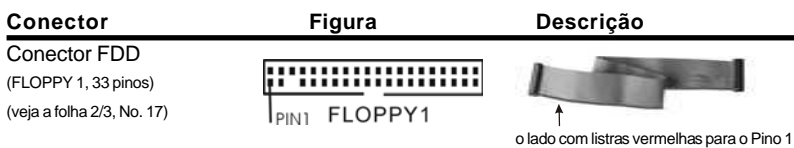

Nota: Certifique-se de que o lado com listras vermelhas no cabo seja conectado ao lado Pino 1 do conector.

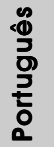

**ASRock K7S41 / K7S41GX Motherboard**

 $-77$   $\parallel$ 

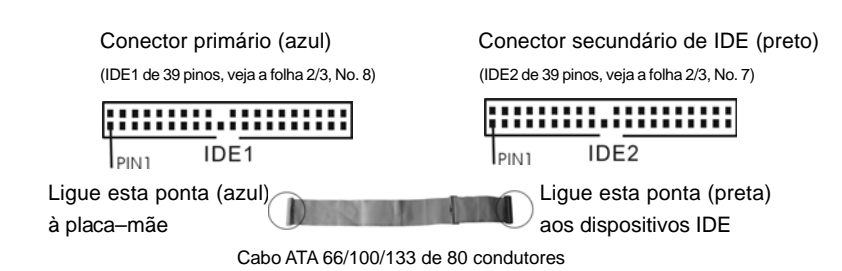

Nota: Se for usado apenas um dispositivo IDE nesta placa-mãe, configure-o como "Master". Para detalhes, consulte as instruções do fornecedor do seu dispositivo IDE. Ainda, para otimizar a compatibilidade e o desempenho, conecte a unidade de disco rígido ao conector IDE primário (IDE1, azul) e a unidade de CD-ROM ao conector IDE secundário (IDE2, preto).

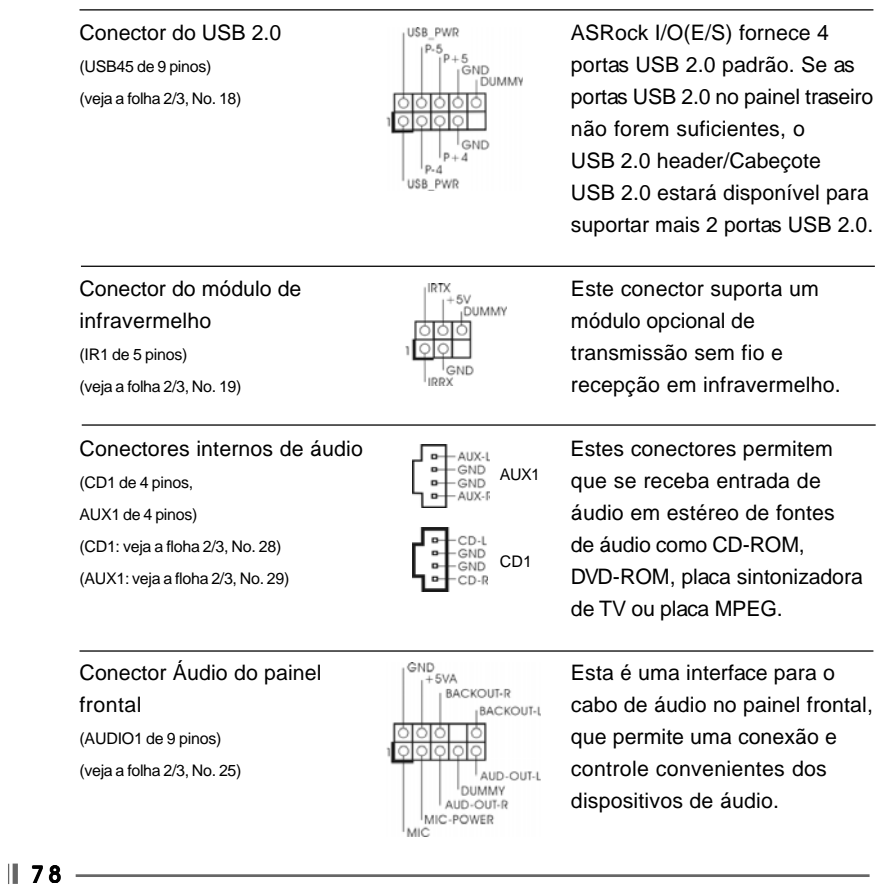

**ASRock K7S41 / K7S41GX Motherboard**

Português Português

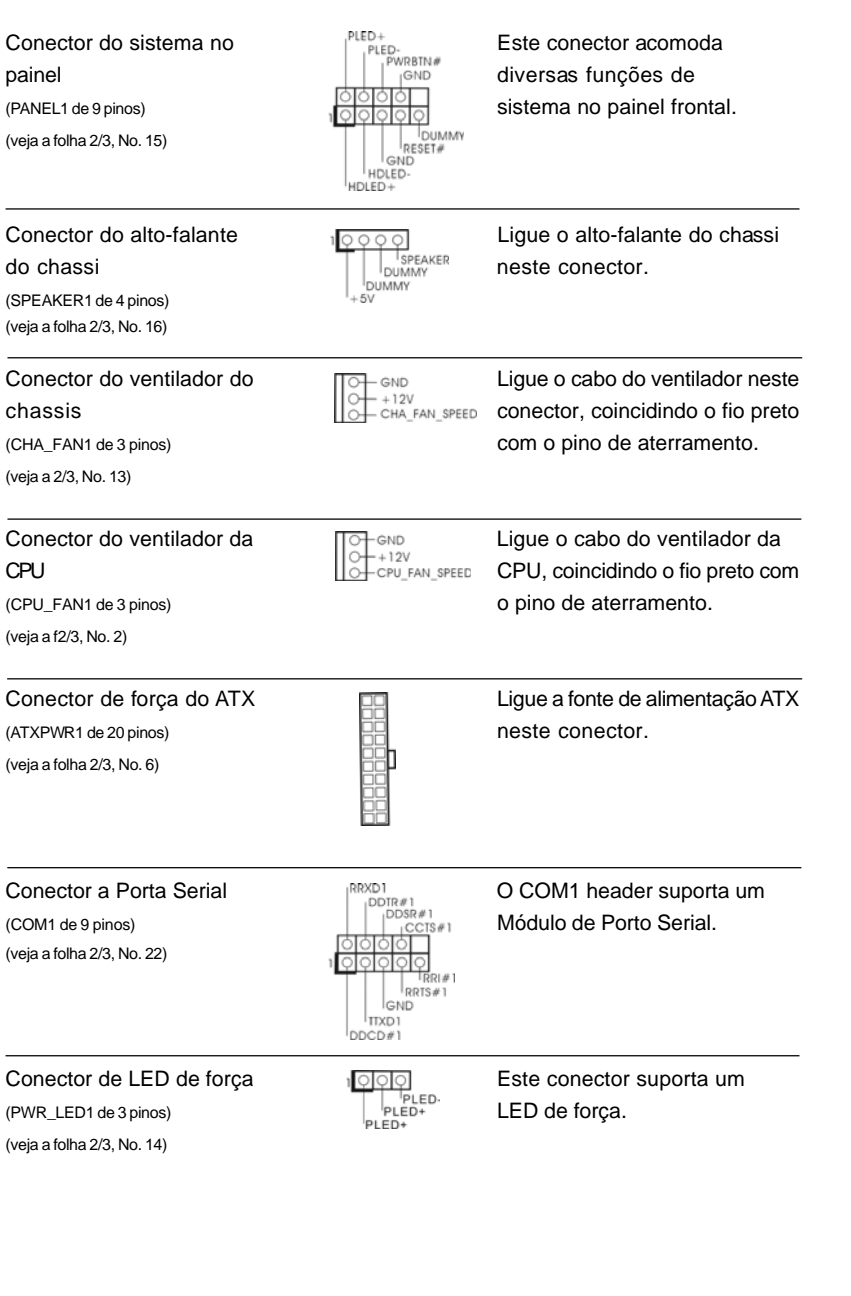

**ASRock K7S41 / K7S41GX Motherboard**

 $-79$  ||

Português Português

# *3. Informações da BIOS 3. da BIOS*

A Memória Flash da placa–mãe armazena o utilitário de configuração da BIOS. Quando você ligar o computador, pressione < F2 > durante a inicialização (POST) para entrar nas configurações da BIOS; caso contrário o POST continua com suas rotinas de teste. Caso você queira entrar nas configurações da BIOS após o POST, reinicie o sistema pressionando <Ctrl> + <Alt> +<Del>, ou pressionando a tecla de reset no gabinete.

Também se pode reinicializar desligando a máquina e ligando–a novamente. Para informações mais detalhadas sobre a configuração da BIOS, consulte o manual do usuário (em pdf) contido no CD de instalação.

# *4. Informações do CD de Supor 4. Suporte*

Esta placa Mãe suporta vários sistemas operacionais: Microsoft Windows: 98 SE/ ME/2000/XP. O CD de instalação que acompanha a placa Mãe contem: drivers e utilitários necessários para um melhor desempenho da placa Mãe. Para começar a usar o CD de instalação, introduza o CD na leitora de CD-ROM do computador. Automaticamente iniciará o menu principal, casa o "AUTORUN" esteja ativado. Se o menu principal não aparecer automaticamente, explore o CD e execute o "ASSETUP. EXE" localizado na pasta "BIN".

#### **"PC-DIY Live Demo"**

ASRock presenta você um multimedia PC-DIY demo vivo, que mostra você como instalar seu sistema de PC passo a passo. Para ver este demo programa, você pode usar Microsoft® Media Player® para este ficheiro. Você pode encontrar o ficheiro no CD de suporte através o siguinte caminho:

**..\ MPEGAV \ AVSEQ01.DAT**

Portuguê Português

 $\parallel$  80  $\parallel$